## **Model Predictive Control Toolbox™ 3** Reference

*Alberto Bemporad Manfred Morari N. Lawrence Ricker*

# **MATLAB®**

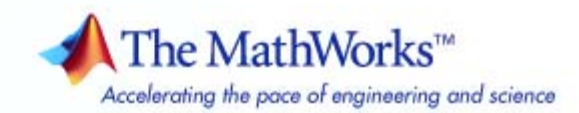

#### **How to Contact The MathWorks**

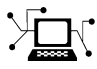

 $\omega$ 

www.mathworks.com Web comp.soft-sys.matlab Newsgroup www.mathworks.com/contact\_TS.html Technical Support

bugs@mathworks.com Bug reports

suggest@mathworks.com Product enhancement suggestions doc@mathworks.com Documentation error reports service@mathworks.com Order status, license renewals, passcodes info@mathworks.com Sales, pricing, and general information

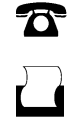

 $\mathbf{\infty}$ 

508-647-7000 (Phone) 508-647-7001 (Fax)

The MathWorks, Inc. 3 Apple Hill Drive Natick, MA 01760-2098

For contact information about worldwide offices, see the MathWorks Web site.

*Model Predictive Control Toolbox™ Reference*

© COPYRIGHT 2005–2010 by The MathWorks, Inc.

The software described in this document is furnished under a license agreement. The software may be used or copied only under the terms of the license agreement. No part of this manual may be photocopied or reproduced in any form without prior written consent from The MathWorks, Inc.

FEDERAL ACQUISITION: This provision applies to all acquisitions of the Program and Documentation by, for, or through the federal government of the United States. By accepting delivery of the Program or Documentation, the government hereby agrees that this software or documentation qualifies as commercial computer software or commercial computer software documentation as such terms are used or defined in FAR 12.212, DFARS Part 227.72, and DFARS 252.227-7014. Accordingly, the terms and conditions of this Agreement and only those rights specified in this Agreement, shall pertain to and govern the use, modification, reproduction, release, performance, display, and disclosure of the Program and Documentation by the federal government (or other entity acquiring for or through the federal government) and shall supersede any conflicting contractual terms or conditions. If this License fails to meet the government's needs or is inconsistent in any respect with federal procurement law, the government agrees to return the Program and Documentation, unused, to The MathWorks, Inc.

#### **Trademarks**

MATLAB and Simulink are registered trademarks of The MathWorks, Inc. See [www.mathworks.com/trademarks](http://www.mathworks.com/trademarks) for a list of additional trademarks. Other product or brand names may be trademarks or registered trademarks of their respective holders.

#### **Patents**

The MathWorks products are protected by one or more U.S. patents. Please see [www.mathworks.com/patents](http://www.mathworks.com/patents) for more information.

#### **Revision History**

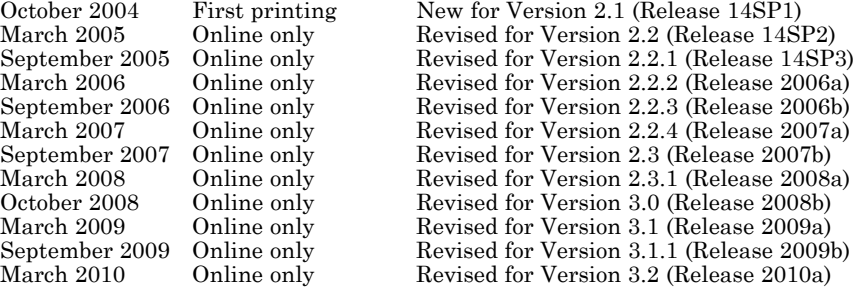

## **Contents**

### **[Function Reference](#page-6-0)**

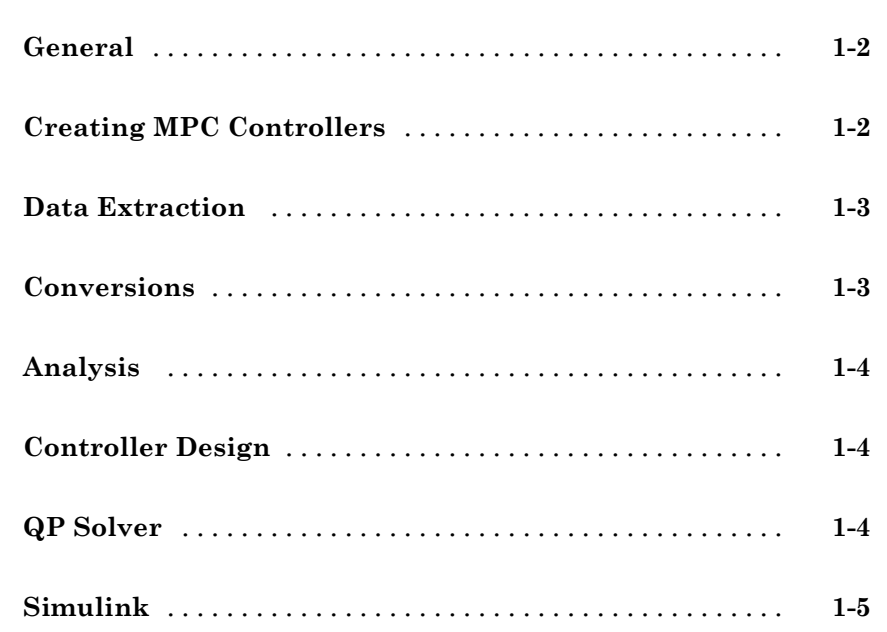

*[1](#page-6-0)*

#### **[Block Reference](#page-72-0)**

#### **[Object Reference](#page-82-0)**

## *[4](#page-82-0)*

*[2](#page-12-0)*

*[3](#page-72-0)*

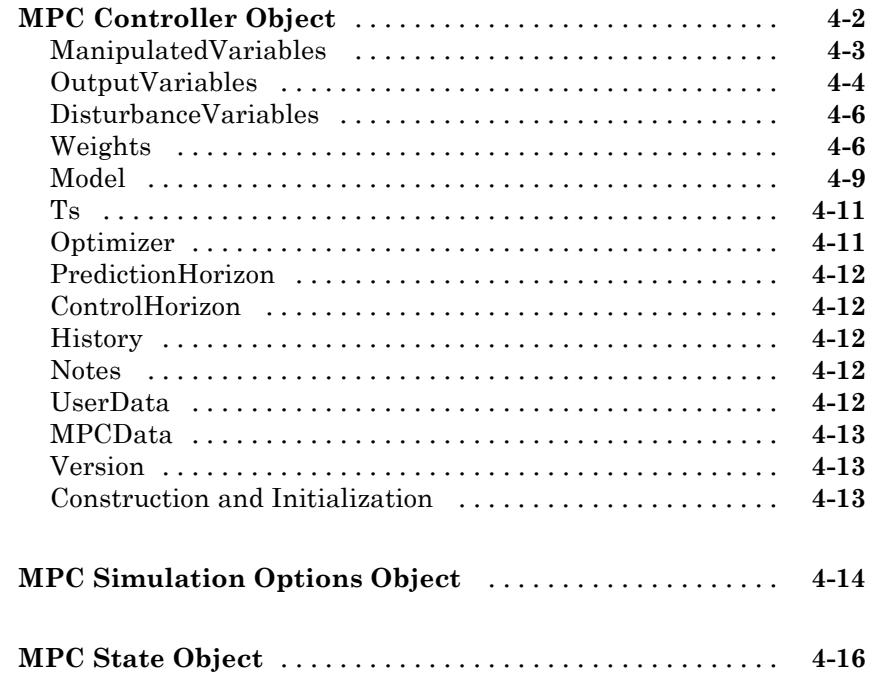

#### **[Index](#page-98-0)**

## <span id="page-6-0"></span>Function Reference

**1**

[General](#page-7-0) (p. [1-2](#page-7-0)) [Creating MPC Controllers](#page-7-0) (p. [1-2](#page-7-0)) [Data Extraction](#page-8-0) (p. [1-3\)](#page-8-0) [Conversions](#page-8-0) (p. [1-3\)](#page-8-0) [Analysis](#page-9-0) (p. [1-4](#page-9-0)) [Controller Design](#page-9-0) (p. [1-4](#page-9-0)) [QP Solver](#page-9-0) (p. [1-4](#page-9-0)) [Simulink](#page-10-0) (p. [1-5](#page-10-0))

#### <span id="page-7-0"></span>**General**

[mpchelp](#page-30-0) MPC property and function help [mpcprops](#page-36-0) Provide help on MPC controller's properties [mpcverbosity](#page-41-0) Change toolbox verbosity level

#### **Creating MPC Controllers**

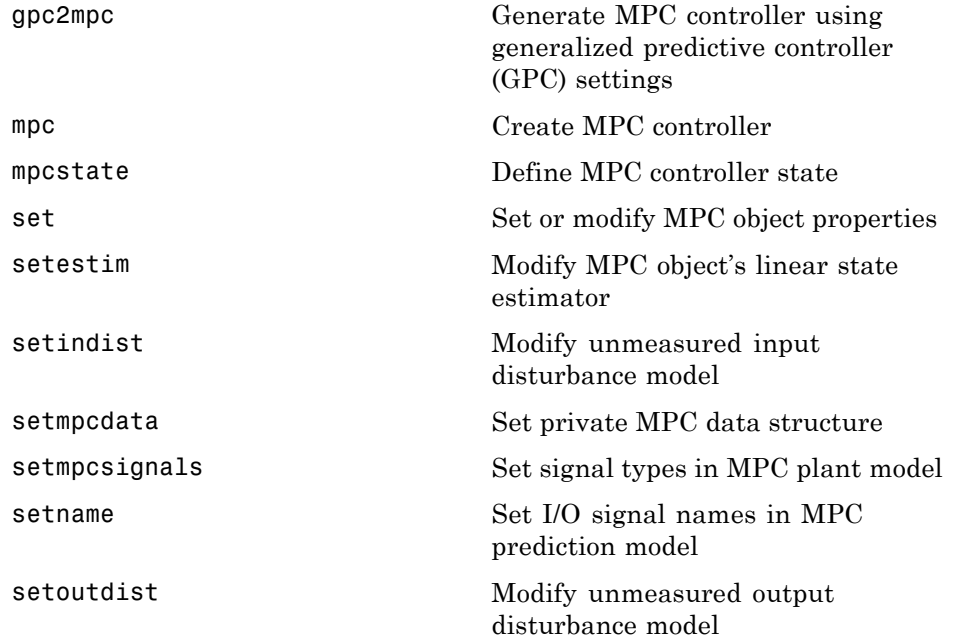

#### <span id="page-8-0"></span>**Data Extraction**

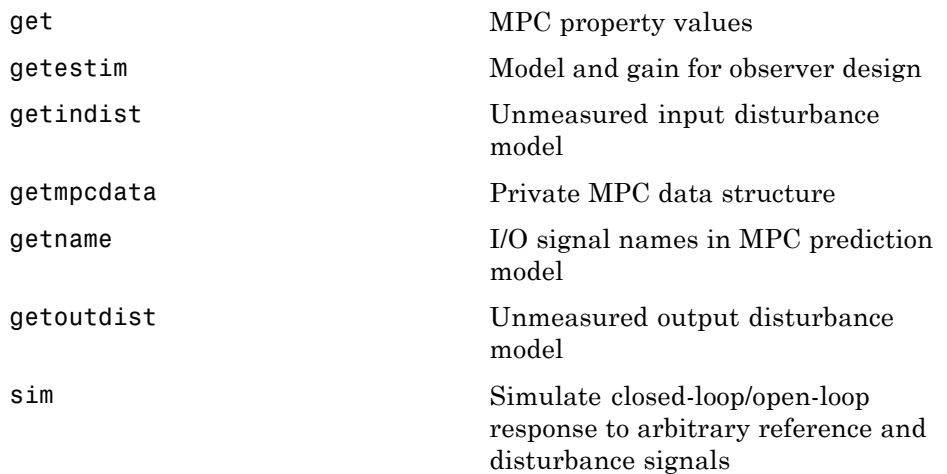

### **Conversions**

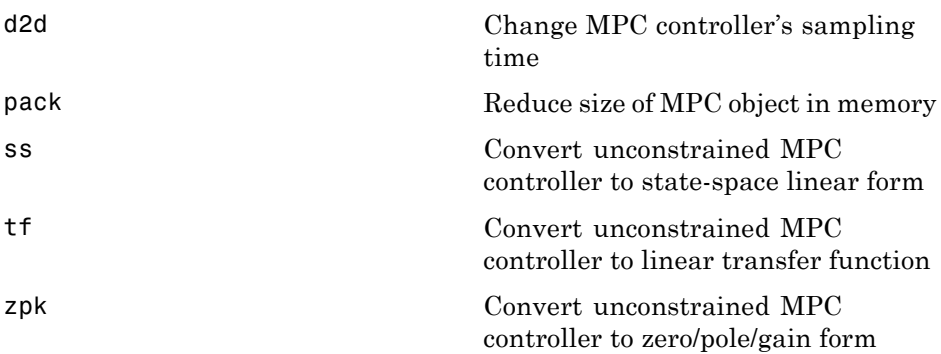

### <span id="page-9-0"></span>**Analysis**

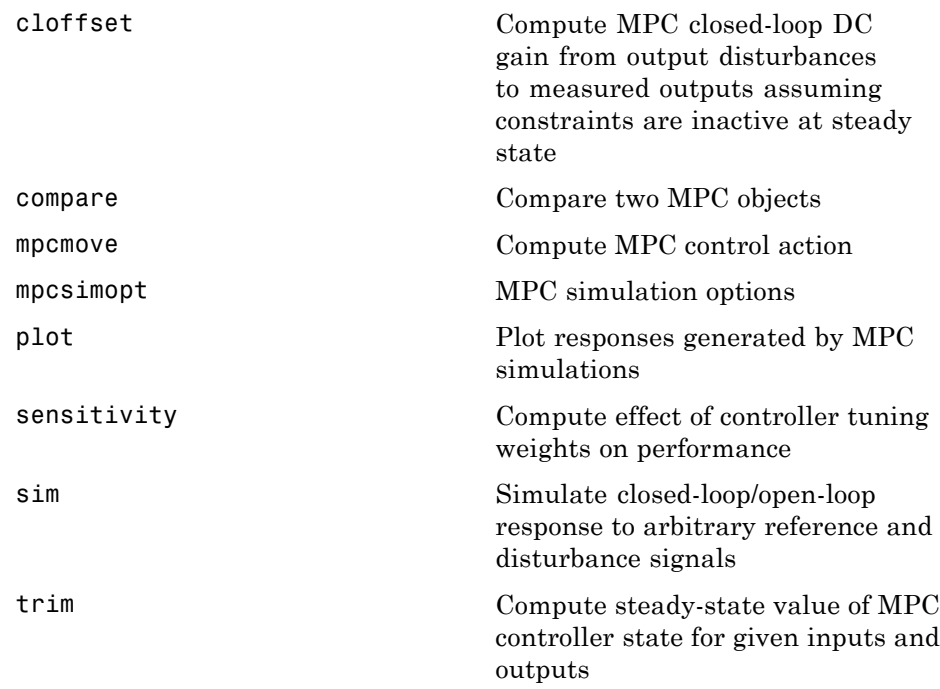

### **Controller Design**

[mpctool](#page-40-0) Start Model Predictive Controller GUI

#### **QP Solver**

[qpdantz](#page-44-0) Solve convex quadratic program using Dantzig-Wolfe's algorithm

## <span id="page-10-0"></span>**Simulink**

mpclib MPC block library browser

## <span id="page-12-0"></span>Functions – Alphabetical List

### <span id="page-13-0"></span>**cloffset**

**Purpose** Compute MPC closed-loop DC gain from output disturbances to measured outputs assuming constraints are inactive at steady state

**Syntax** DCgain=cloffset(MPCobj)

**Description** The cloff function computes the DC gain from output disturbances to measured outputs, assuming constraints are not active, based on the feedback connection between Model.Plant and the linearized MPC controller, as depicted below.

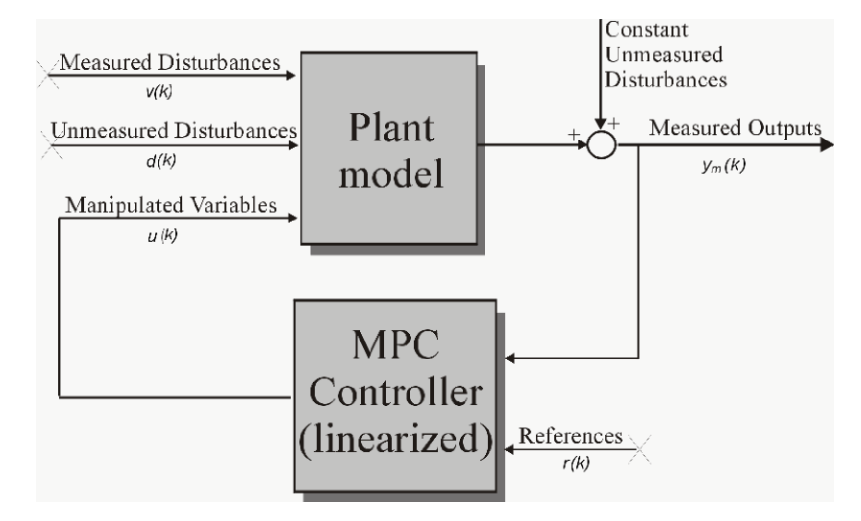

#### **Computing the Effect of Output Disturbances**

By superposition of effects, the gain is computed by zeroing references, measured disturbances, and unmeasured input disturbances.

DCgain=cloffset(MPCobj) returns an *nym*-by-*nym* DC gain matrix DCgain, where n*ym* is the number of measured plant outputs. MPCobj is the MPC object specifying the controller for which the closed-loop gain is calculated.  $DGgain(i,j)$  represents the gain from an additive (constant) disturbance on output j to measured output i. If row i contains all zeros, there will be no steady-state offset on output i.

**Examples** See misocloffset.m in mpcdemos.

See Also mpc, ss

### <span id="page-15-0"></span>**compare**

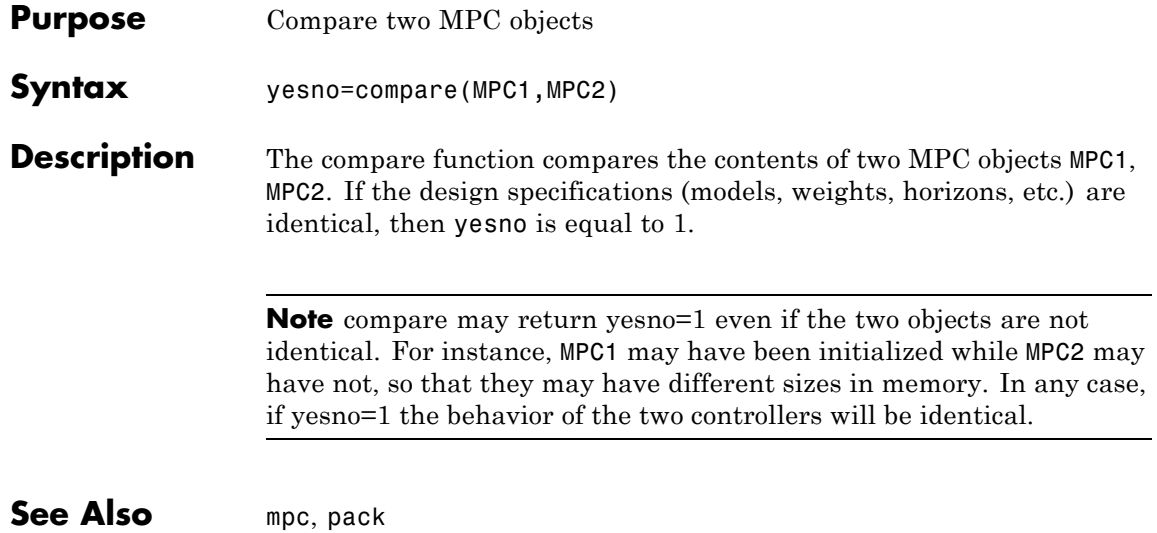

<span id="page-16-0"></span>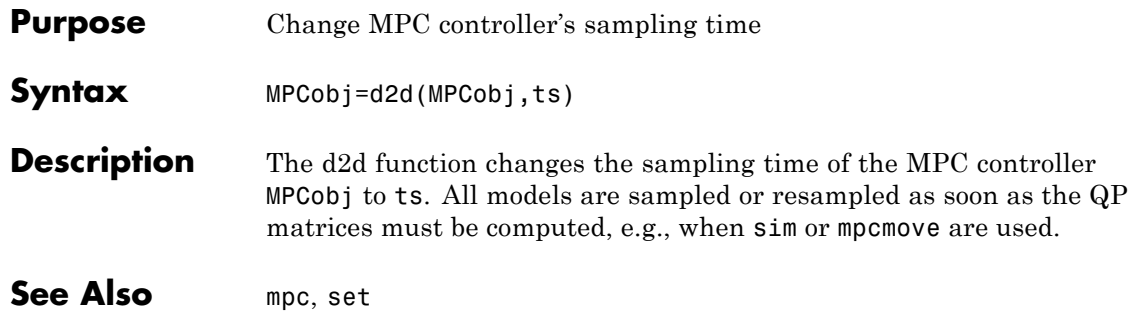

<span id="page-17-0"></span>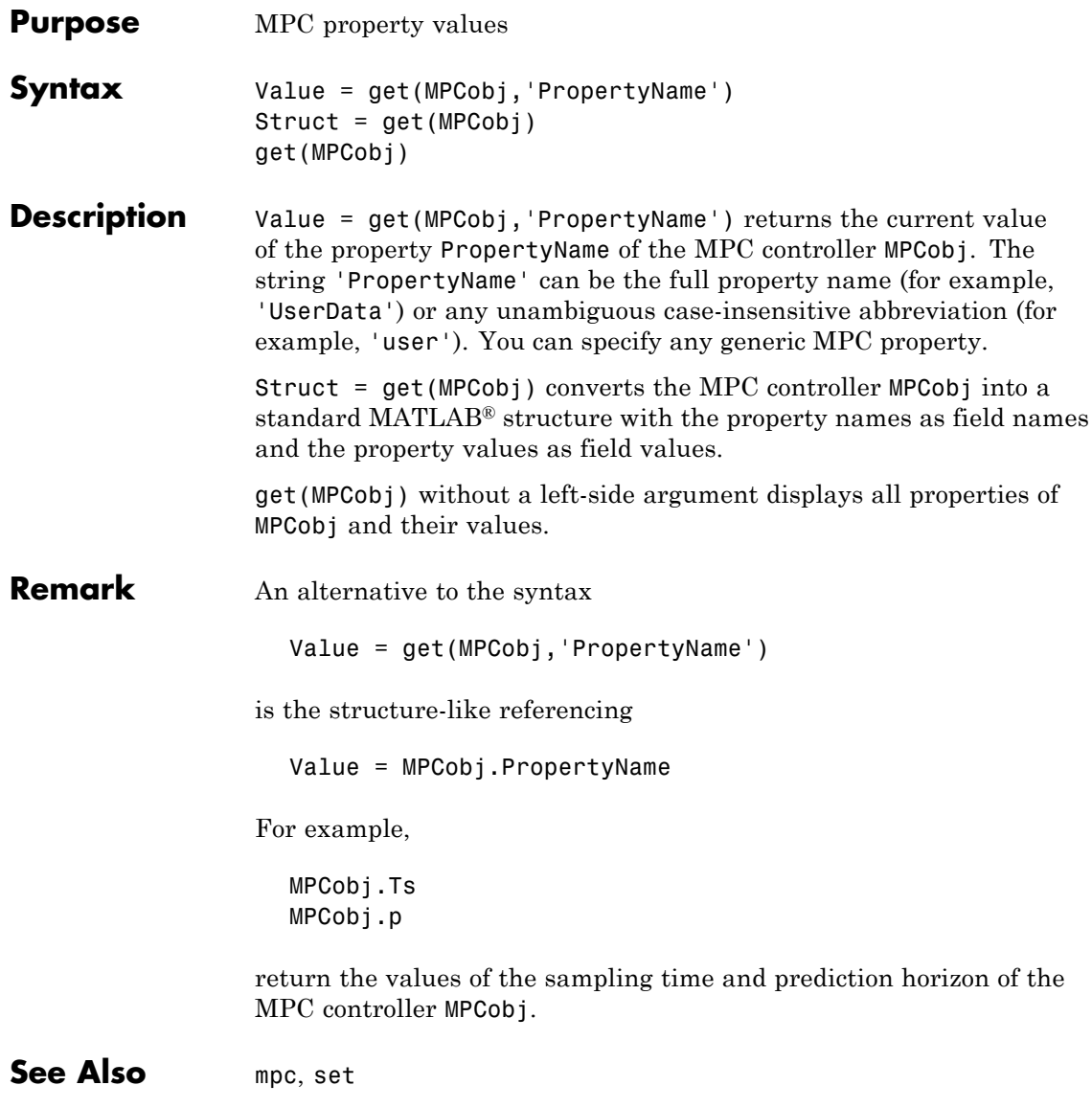

<span id="page-18-0"></span>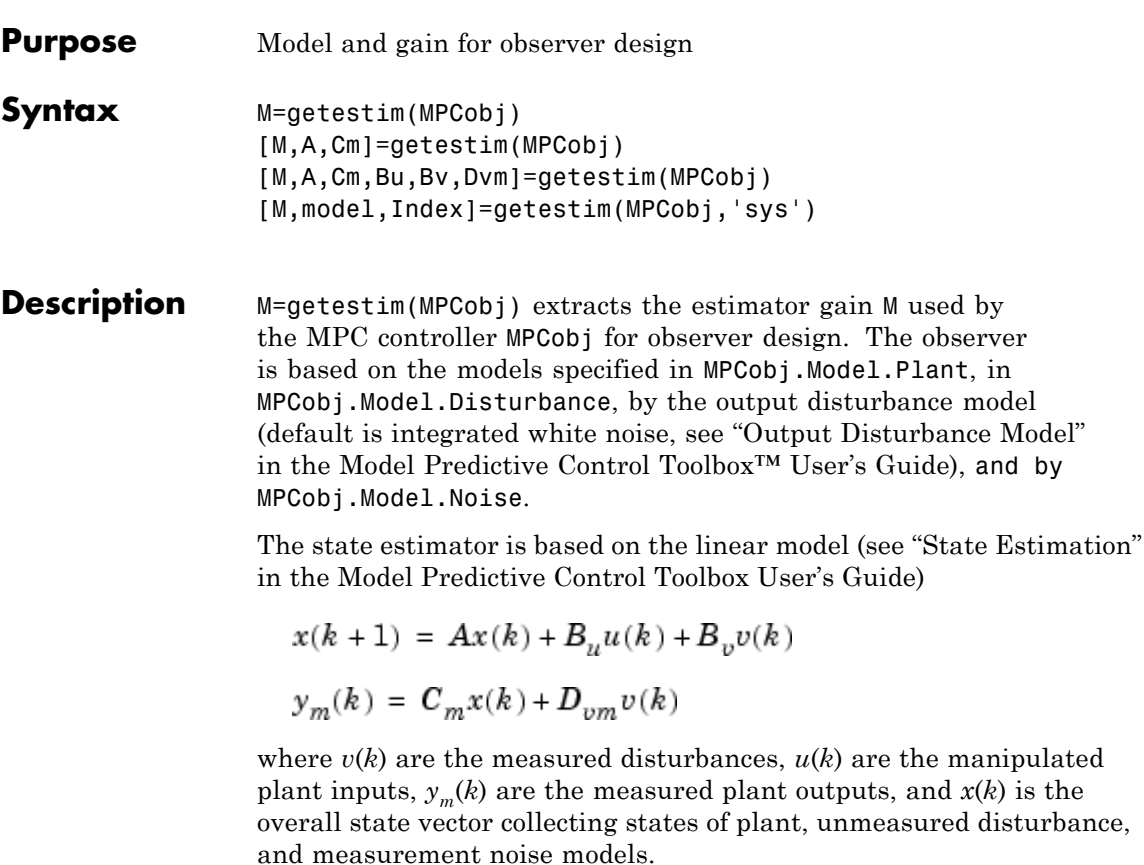

The estimator used in the Model Predictive Control Toolbox software is described in "State Estimation". The estimator's equations are

#### **Predicted Output Computation:**

 $\hat{y}_m (k|k-1) = C_m \hat{x} (k|k-1) + D_{vm} v(k)$ 

#### **Measurement Update:**

$$
\hat{x}(k|k) = \hat{x}(k|k-1) + M(y_m(k) - \hat{y}_m(k|k-1))
$$

#### **Time Update:**

 $\hat{x}(k+1|k) = A\hat{x}(k|k) + B_{\mu}u(k) + B_{\nu}v(k)$ 

By combining these three equations, the overall state observer is

$$
\hat{x}(k+1|k) = (A - LC_m)\,\hat{x}(k|k-1) + Ly_m(k) + B_u u(k) + (B_v - LD_{vm})v(k)
$$

where *L*=*AM*.

[M,A,Cm]=getestim(MPCobj) also returns matrices  $A, C_m$  used for observer design. This includes plant model, disturbance model, noise model, offsets. The extended state is

*x*=plant states; disturbance models states; noise model states]

[M,A,Cm,Bu,Bv,Dvm]=getestim(MPCobj) retrieves the whole linear system used for observer design.

[M,model,Index]=getestim(MPCobj,'sys') retrieves the overall model used for observer design (specified in the Model field of the MPC object) as an LTI state-space object, and optionally a structure Index summarizing I/O signal types.

The extended input vector of model model is

*u*=[manipulated vars;measured disturbances; 1; noise exciting disturbance model;noise exciting noise model]

Model model has an extra measured disturbance input  $v=1$  used for handling possible nonequilibrium nominal values (see "Offsets" in the Model Predictive Control Toolbox User's Guide)

Input, output, and state names and input/output groups are defined for model model.

The structure Index has the fields detailed in the following table.

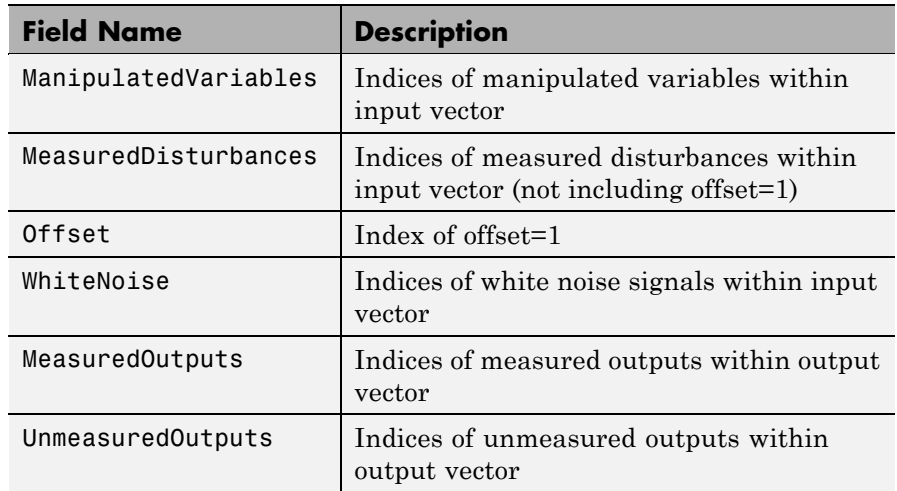

The model returned by getestim does not include the additional white noise added on manipulated variables and measured disturbances to ease the solvability of the Kalman filter design, as described in Equation (2–6) the Model Predictive Control Toolbox User's Guide.

See Also setestim, mpc, mpcstate

## <span id="page-21-0"></span>**getindist**

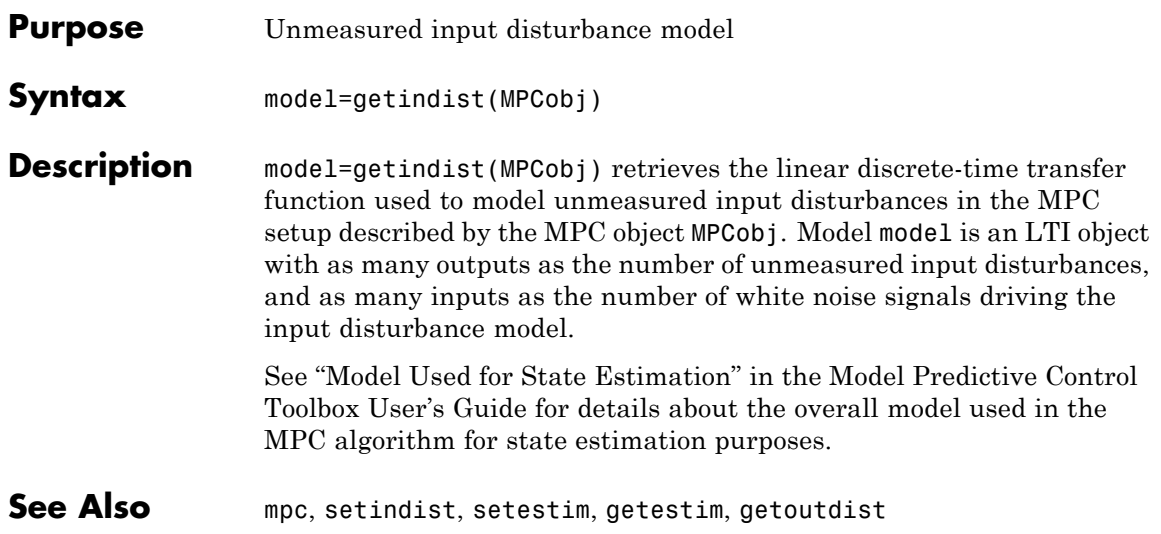

<span id="page-22-0"></span>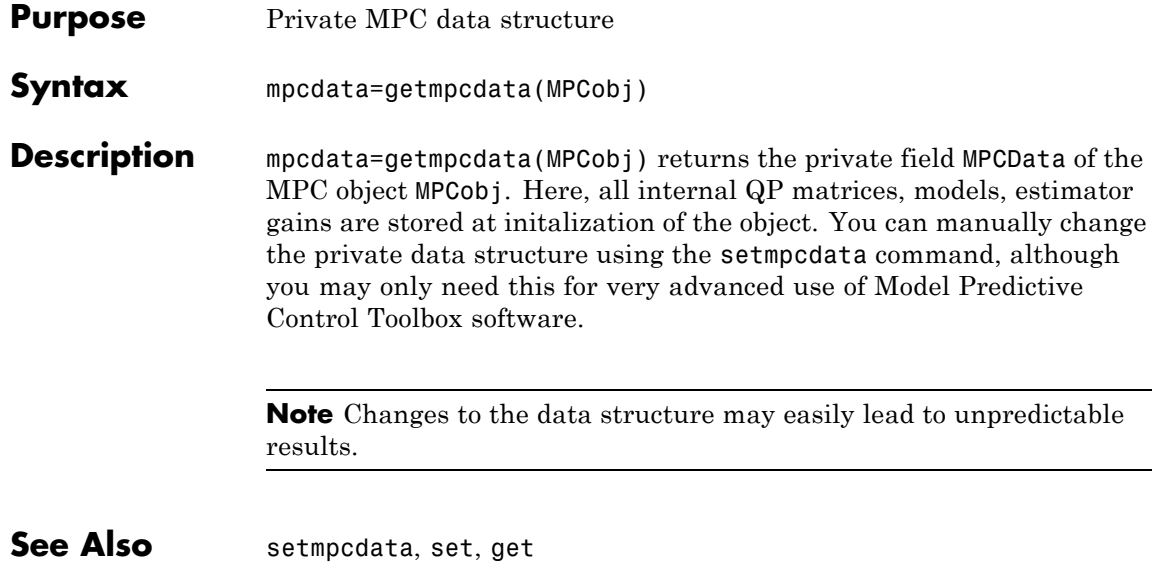

## <span id="page-23-0"></span>**getname**

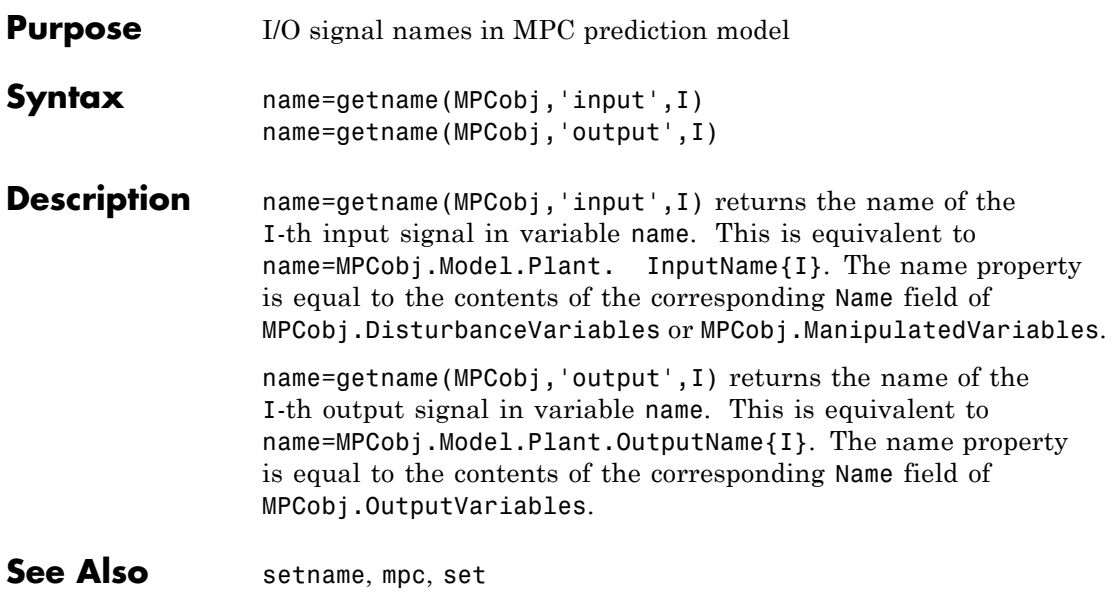

<span id="page-24-0"></span>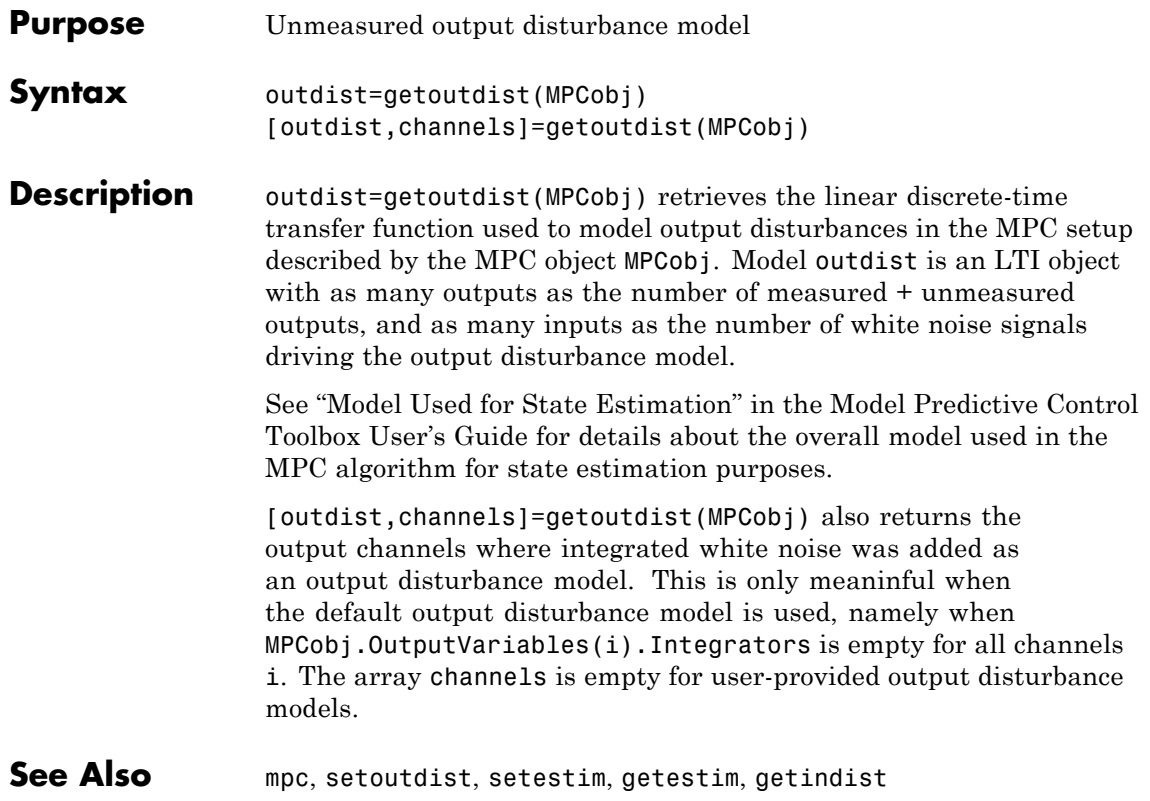

## <span id="page-25-0"></span>**gpc2mpc**

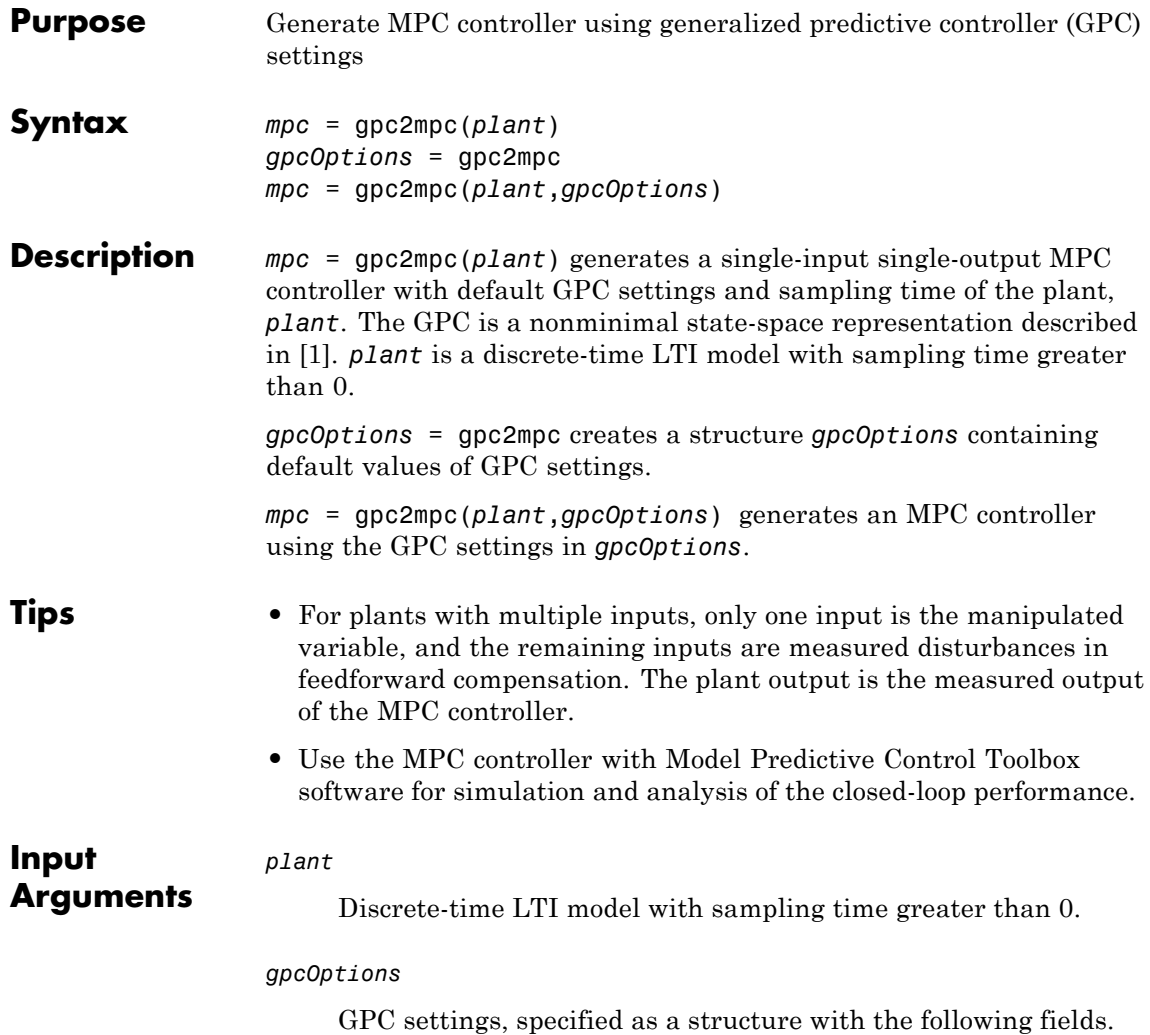

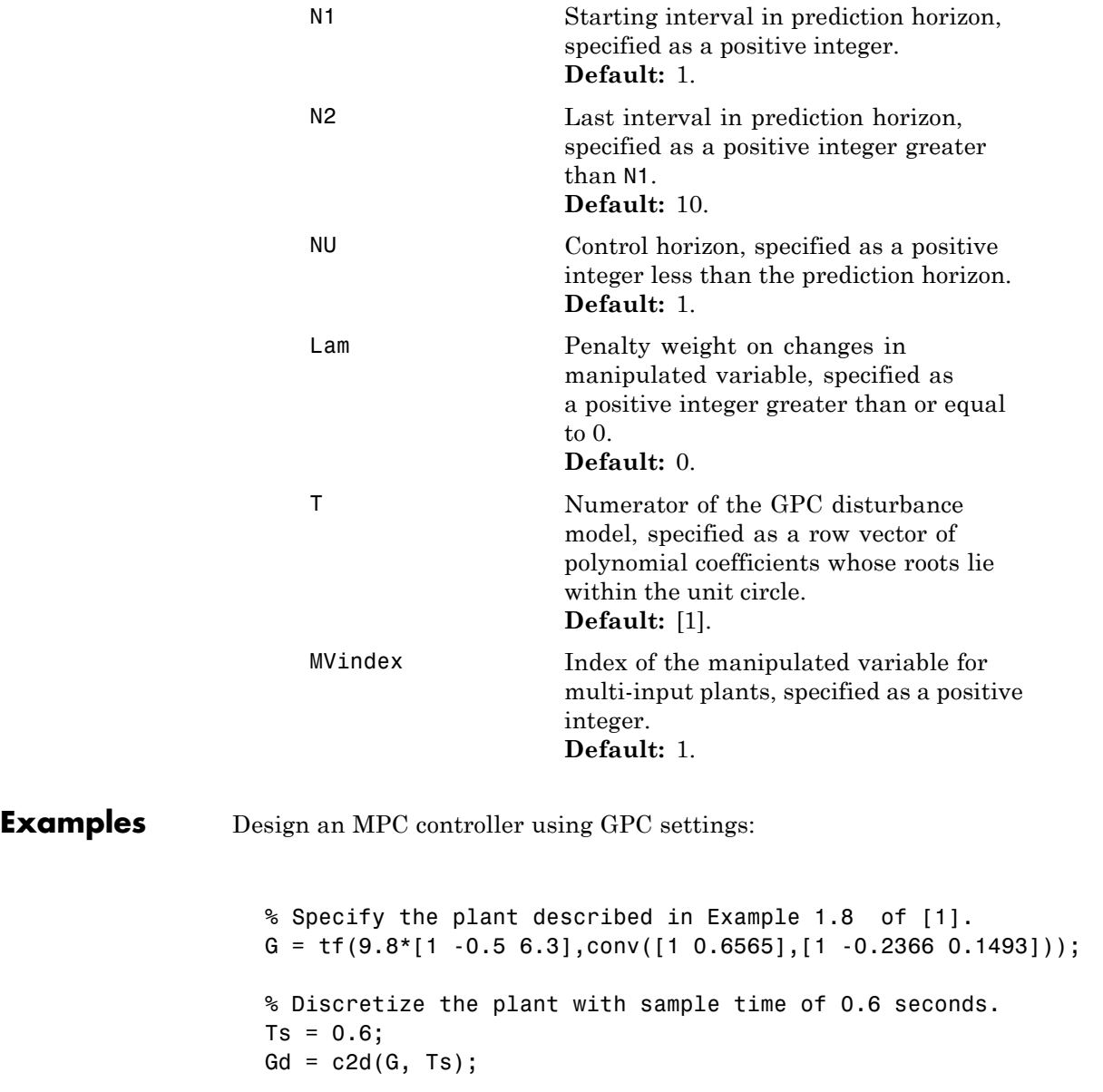

### <span id="page-27-0"></span>**gpc2mpc**

```
% Create a GPC settings structure.
                    GPCoptions = gpc2mpc;
                    % Specify the GPC settings described in example 4.11 of [1].
                    % Hu
                    GPCoptions.NU = 2;
                    % Hp
                    GPCoptions.N2 = 5;
                    % R
                    GPCoptions.Lam = 0;
                    GPCoptions.T = [1 -0.8];% Convert GPC to an MPC controller.
                    mpc = gpc2mpc(Gd, GPCoptions);
                    % Simulate for 50 steps with unmeasured disturbance between
                    % steps 26 and 28, and reference signal of 0.
                    SimOptions = mpcsimopt(mpc);
                    SimOptions. UnmeasuredDisturbance = [zeros(25, 1); ...]-0.1*ones(3,1); 0];
                    sim(mpc, 50, 0, SimOptions);
References [1] Maciejowski, J. M. Predictive Control with Constraints, Pearson
                 Education Ltd., 2002, pp. 133–142.
See Also"MPC Controller Object" on page 4-2
How To • "Model Predictive Control Problem Setup"
                  • "Designing Controllers Using the Design Tool GUI"
```
• "Designing Controllers Using the Command Line"

<span id="page-28-0"></span>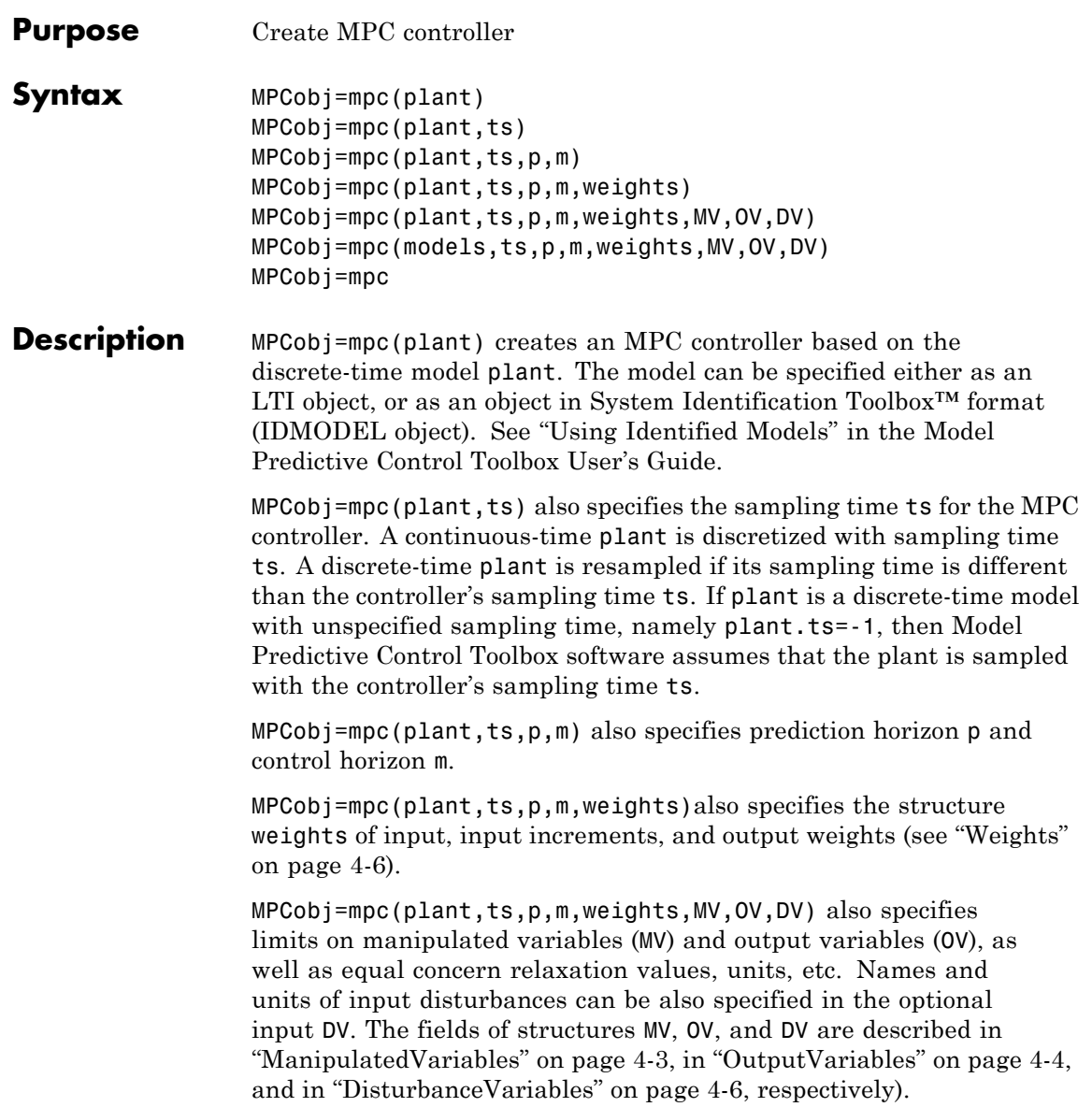

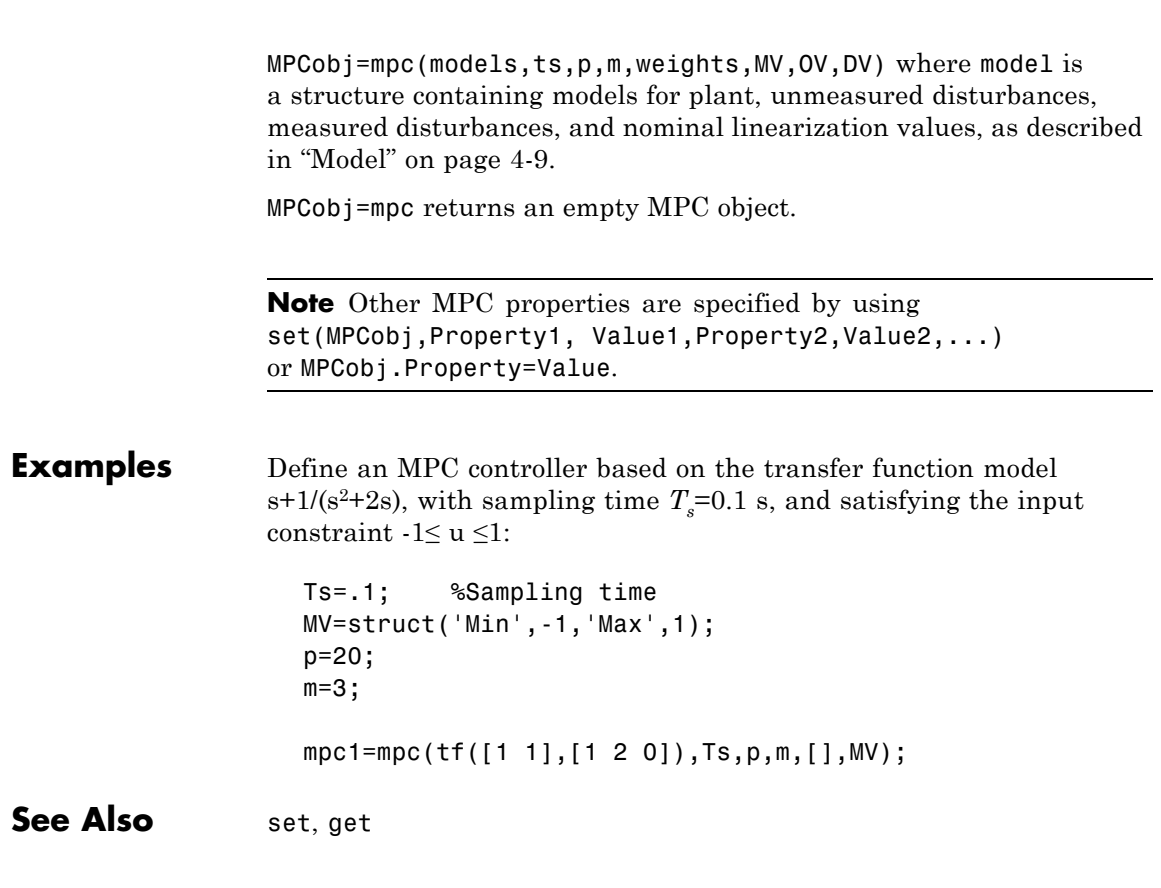

<span id="page-30-0"></span>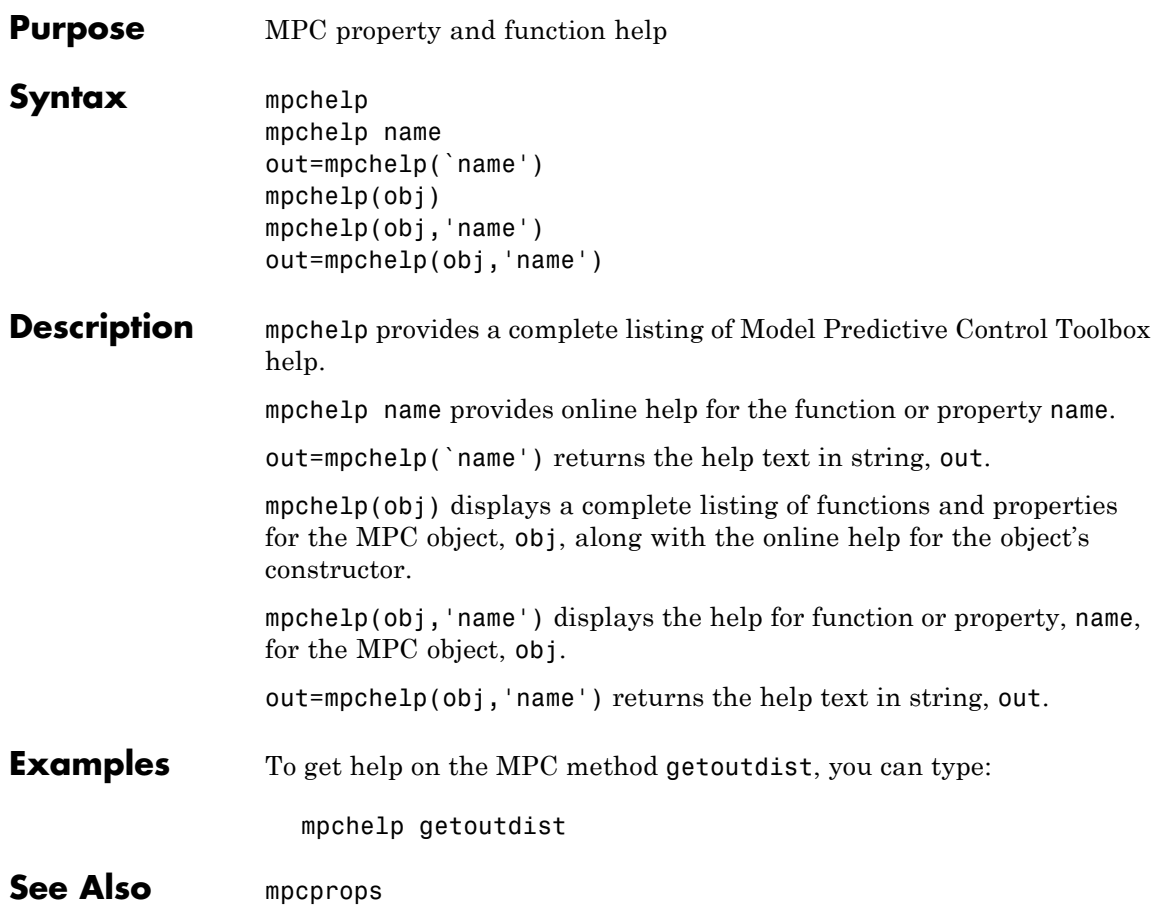

#### <span id="page-31-0"></span>**mpcmove**

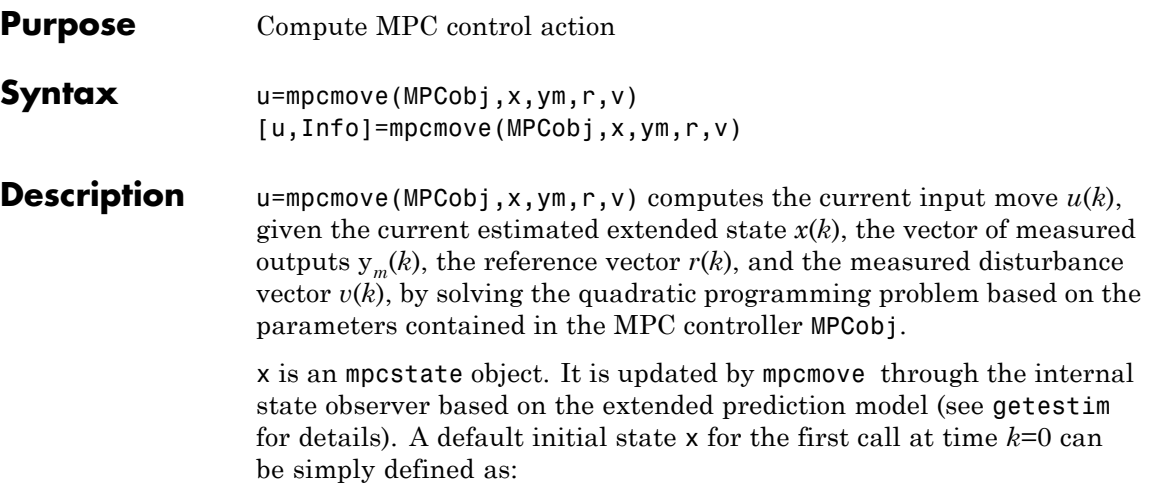

```
x=mpcstate(MPCobj)
```
[u,Info]=mpcmove(MPCobj,x,ym,r,v) also returns the structure Info containing details about the optimal control calculations. Info has the following fields.

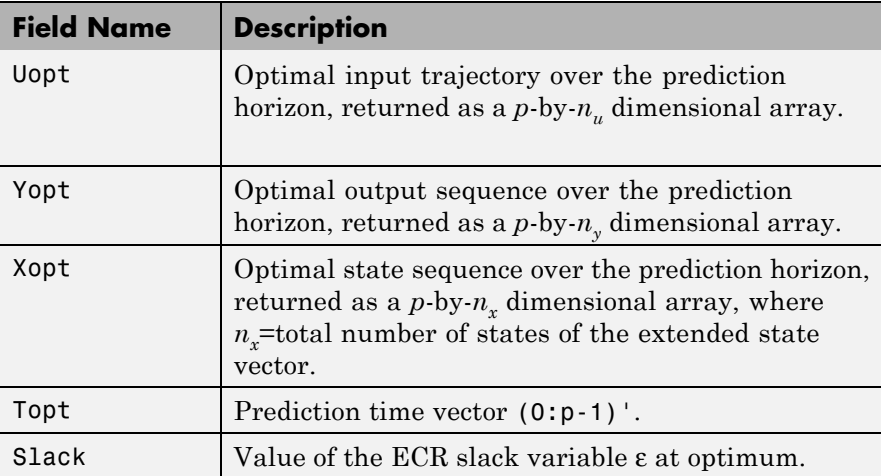

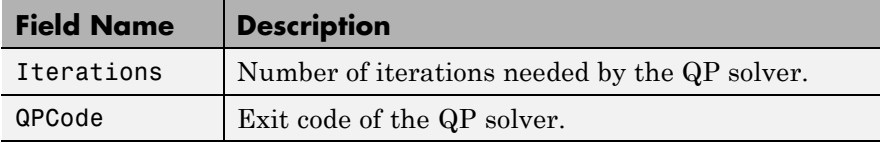

To plot the optimal input trajectory, type:

```
plot(Topt,Uopt)
```
The optimal output and state trajectories can be plotted similarly. The input, output, and state sequences Uopt, Yopt, Xopt, Topt correspond to the predicted open-loop optimal control trajectories solving the optimization problem described in "Optimization Problem" in the Model Predictive Control Toolbox User's Guide. The optimal trajectories might also help understand the closed-loop behavior. For instance, constraints that are active in the open-loop optimal trajectory only at late steps of the prediction horizon might not be active at all in the closed-loop MPC trajectories. The sequence of optimal manipulated variable increments can be retrieved from MPCobj.MPCData.MPCstruct.optimalseq.

QPCode returns either 'feasible', 'infeasible' or 'unreliable' (the latter occurs when the QP solver terminates because the maximum number of iterations MPCobj.Optimizer.MaxIter is exceeded; see qpdantz). When QPCode='infeasible', then u is obtained by shifting the previous optimal sequence of manipulated variable rates (stored in MPCobj.MPCData.MPCstruct.optimalseq inside the MPC object MPCobj), and summing the first entry of this sequence to the previous vector of manipulated moves. You may set up different backup strategies for handling infeasible situations by discarding u and replacing it with a different emergency decision-variable vector.

r/v can be either a sample (no future reference/disturbance known in advance) or a sequence of samples (when a preview / look-ahead / anticipative effect is desired). In the latter case, they must be an array with as many rows as *p* and as many columns as the number of outputs/measured disturbances, respectively. If the number of rows is smaller than  $p$ , the last sample is extended constantly over the horizon, to obtain the correct size.

The default for y and r is MPCobj.Model.Nominal.Y. The default for v is obtained from MPCobj.Model.Nominal.U. The default for x is mpcstate (MPCobj,MPCobj.Model.Nominal.X,0,0,U0) where U0 are the entries from MPCobj.Model.Nominal.U corresponding to manipulated variables.

To bypass the MPC Controller block's internal estimator and use your own state observer to update the MPC state yourself, you can for instance use the syntax:

```
xp=x.plant; xd=x.dist; xn=x.noise; % Save current state
u=mpcmove(MPCobj,x,ym,r,v); % x will be updated
% Now call to your state update function:
[xp,xd,xn]=my_estimator(xp,xd,xn,ym); % States get updated
x.plant=xp;x.dist=xd;x.noise=xn;
```
**Examples** Model predictive control of a multi-input single-output system (see the demo MPC Control of a Multi-Input Single-Output System). The system has three inputs (one manipulated variable, one measured disturbance, one unmeasured disturbance) and one output.

% Open-loop system parameters

```
% True plant and true initial state
sys=ss(tf({1,1,1},{[1 .5 1],[1 1],[.7 .5 1]}));
x0=[0 0 0 0 0]';
```
% MPC object setup

Ts=.2; % sampling time

```
% Define type of input signals
sys.InputGroup=struct('Manipulated',1,'Measured',2,'Unmeasured',3);
```

```
% Define constraints on manipulated variable
MV=struct('Min',0,'Max',1);
```

```
Model=[]; % Reset structure Model
Model.Plant=sys;
% Integrator driven by white noise with variance=1000
Model.Disturbance=tf(sqrt(1000),[1 0]);
p=[]; % Prediction horizon (take default one)
m=3; % Control horizon
weights=[]; % Default value for weights
MPCobj=mpc(Model,Ts,p,m,weights,MV);
% Simulate closed loop system using MPCMOVE
Tstop=30; %Simulation time
xmpc=mpcstate(MPCobj); % Initial state of MPC controller
x=x0; % Initial state of Plant
r=1; Solutput reference trajectory contains the second value of \sim 8 Output reference trajectory
% State-space matrices of Plant model
[A,B,C,D]=ssdata(c2d(sys,Ts));
YY=[];XX=[];RR=[];
for t=0:round(Tstop/Ts)-1,
    XX=[XX,X];% Define measured disturbance signal
    v=0;
    if t*Ts>=10, v=1; end
    % Define unmeasured disturbance signal
    d=0;
    if t*Ts>=20, d=-0.5; end
    % Plant equations: output update
    % (note: no feedrthrough from MV to Y, D(:,1)=0)
    y=C*x+D(:,2)*v+D(:,3)*d;
```

```
YY=[YY,y];
    % Compute MPC law
    u=mpcmove(MPCobj,xmpc,y,r,v);
   % Plant equations: state update
    x=A*x+B(:,1)*u+B(:,2)*v+B(:,3)*d;end
% Plot results
plot(0:Ts:Tstop-Ts,YY);grid
```
**See Also** mpc, mpcstate, sim, setestim, getestim
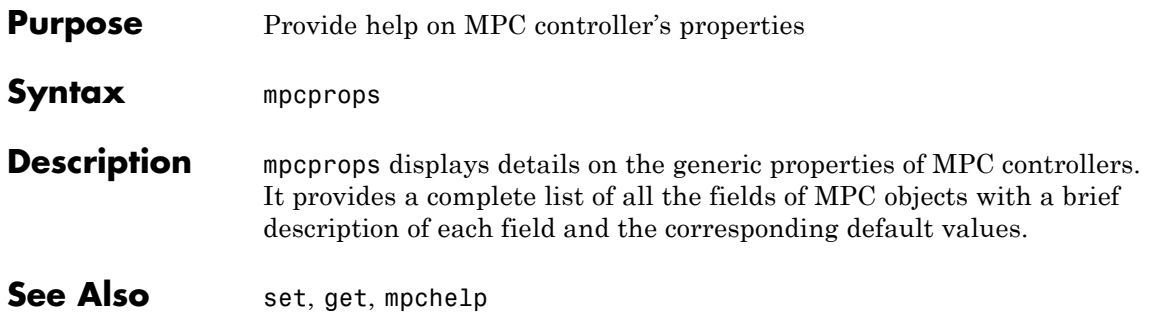

# **mpcsimopt**

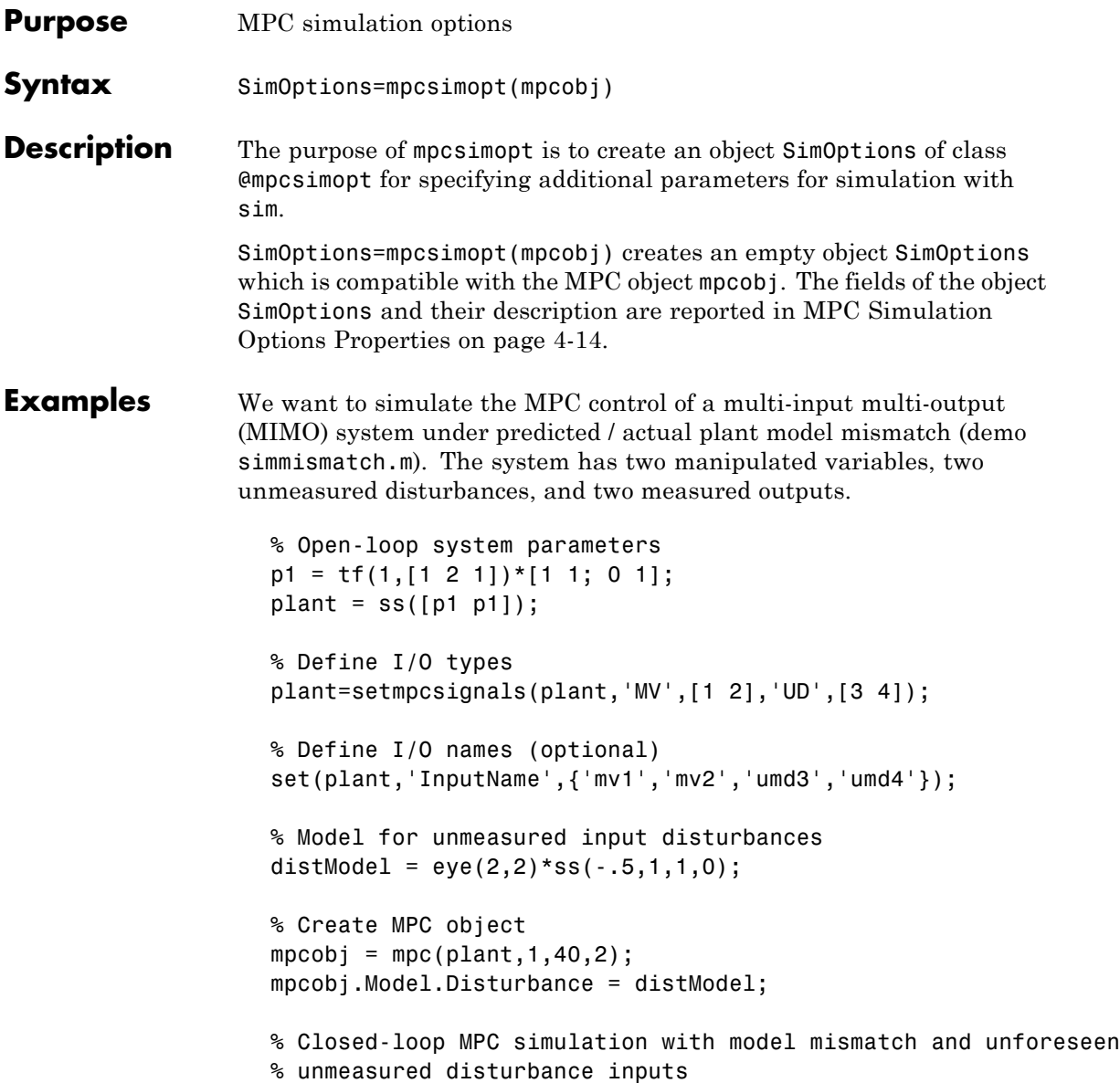

```
% Define plant model generating the data
p2 = tf(1.5, [0.1 1 2 1])*[1 1; 0 1];psim = ss([p2 p2 tf(1,[1 1])*[0;1]]);
psim=setmpcsignals(psim,'MV',[1 2],'UD',[3 4 5]);
% Closed-loop simulation
dist=ones(1,3); % Unmeasured disturbance trajectory
refs=[1 2]; % Output reference trajectory
Tf=100; % Total number of simulation steps
options=mpcsimopt(mpcobj);
options.unmeas=dist;
options.model=psim;
sim(mpcobj,Tf,refs,options);
```
**See Also** sim

### **mpcstate**

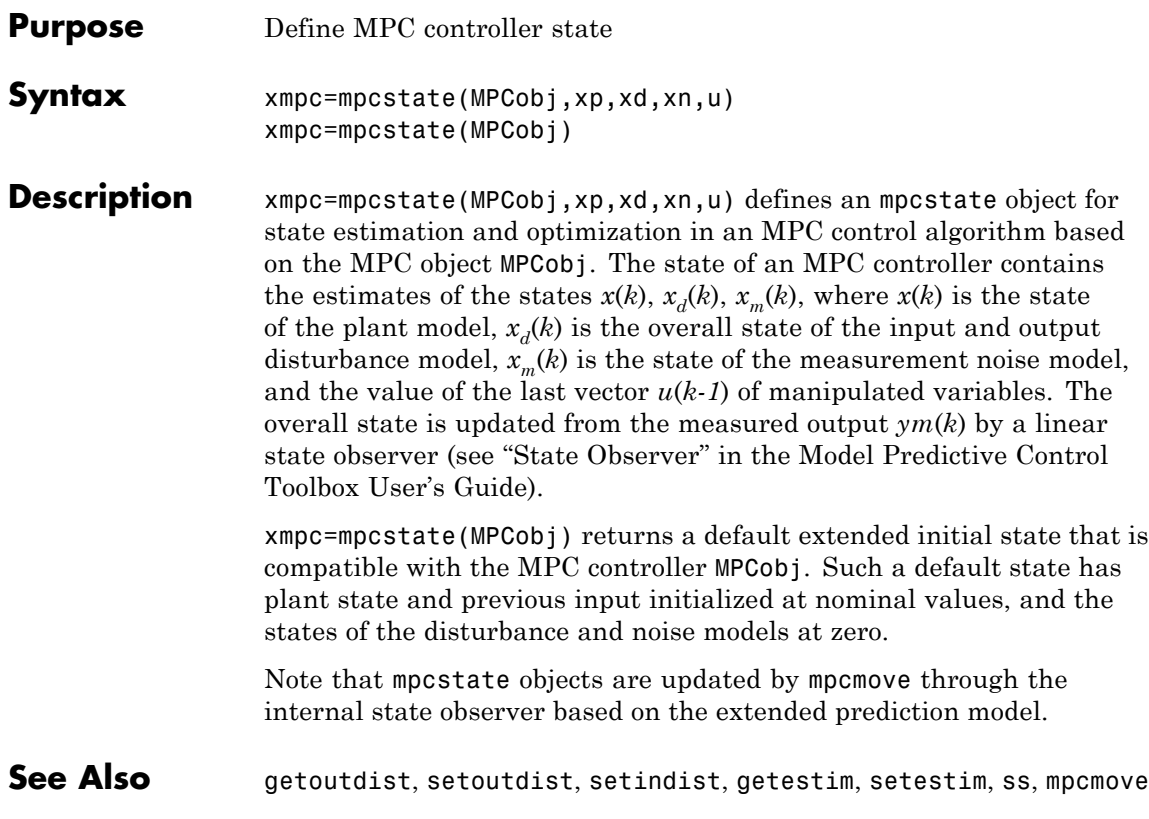

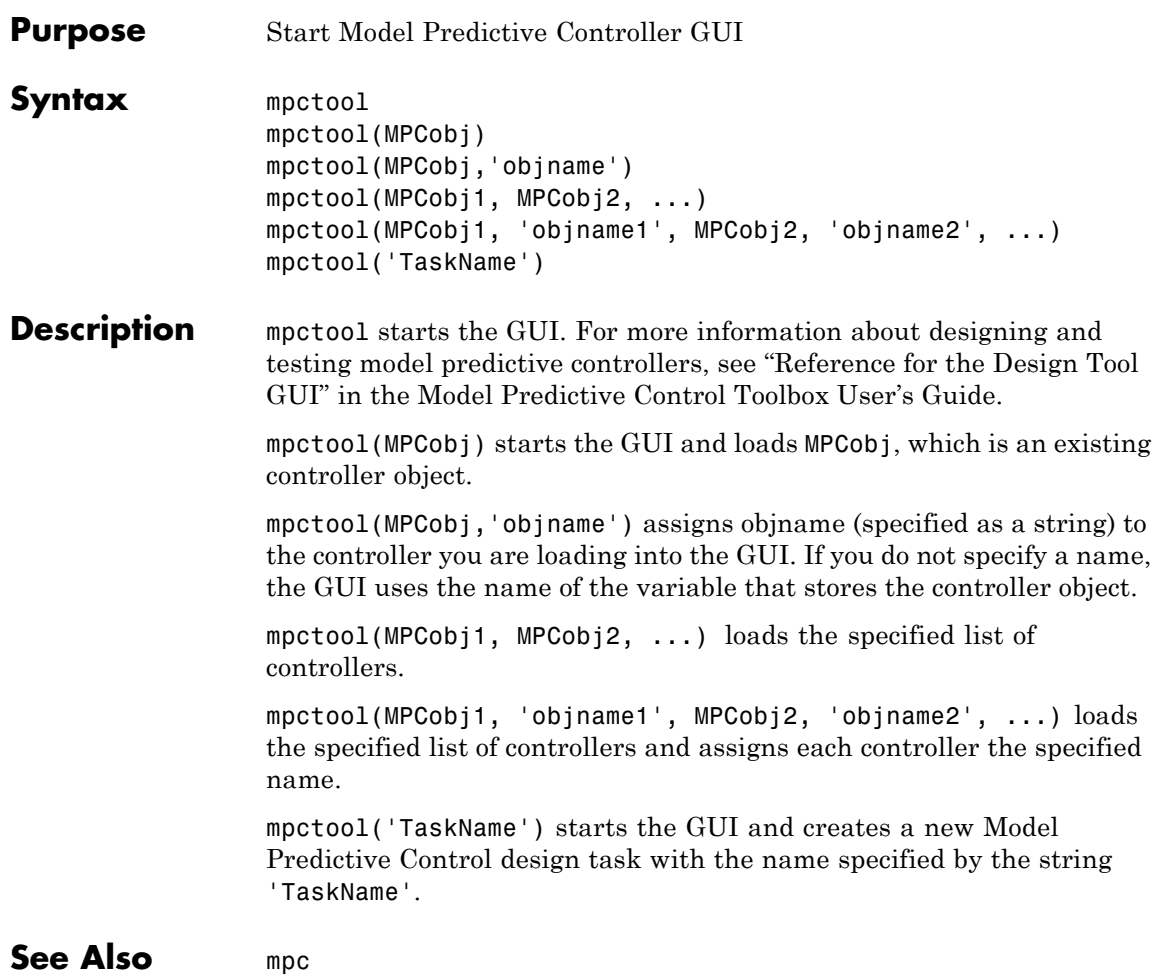

# **mpcverbosity**

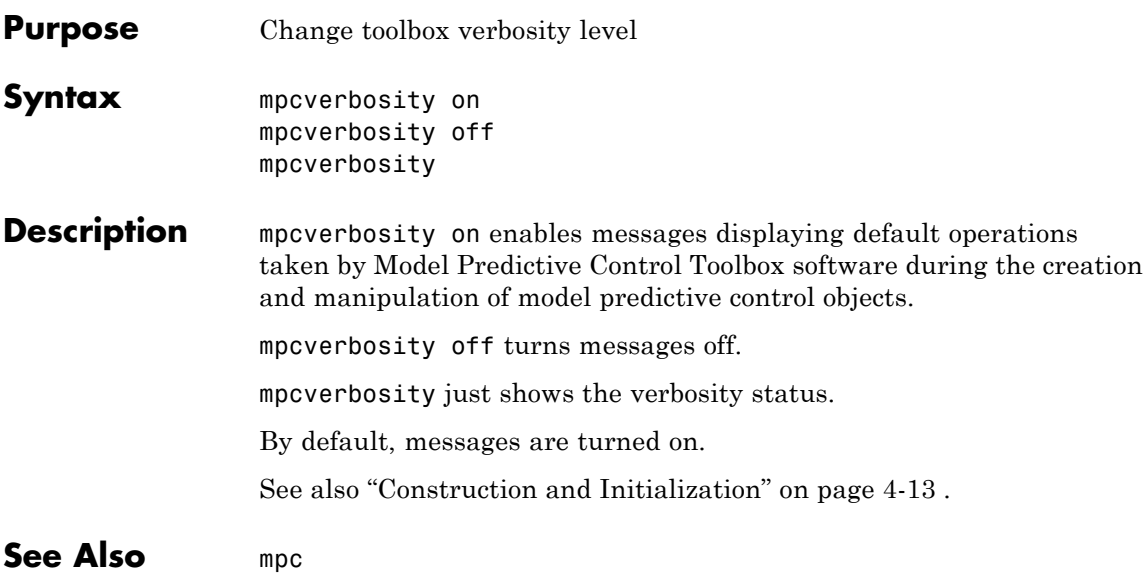

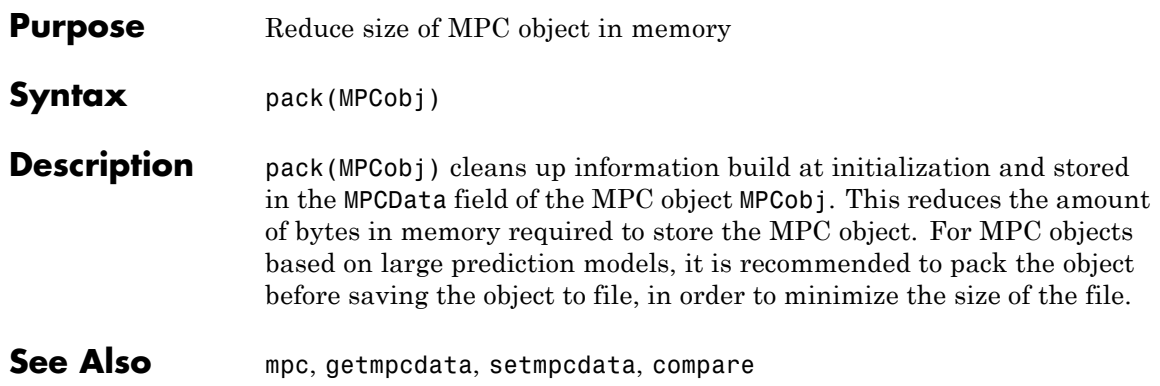

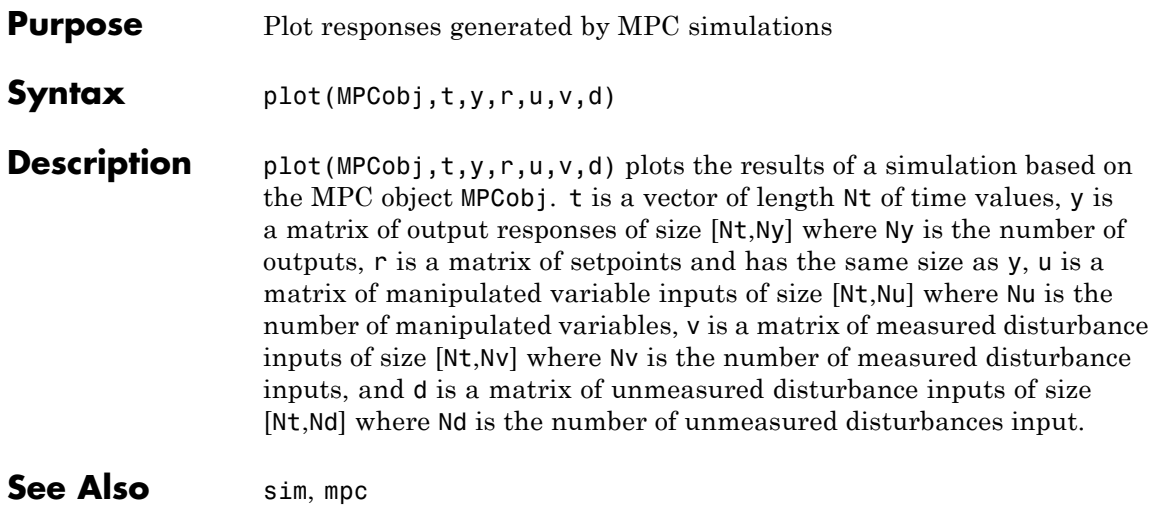

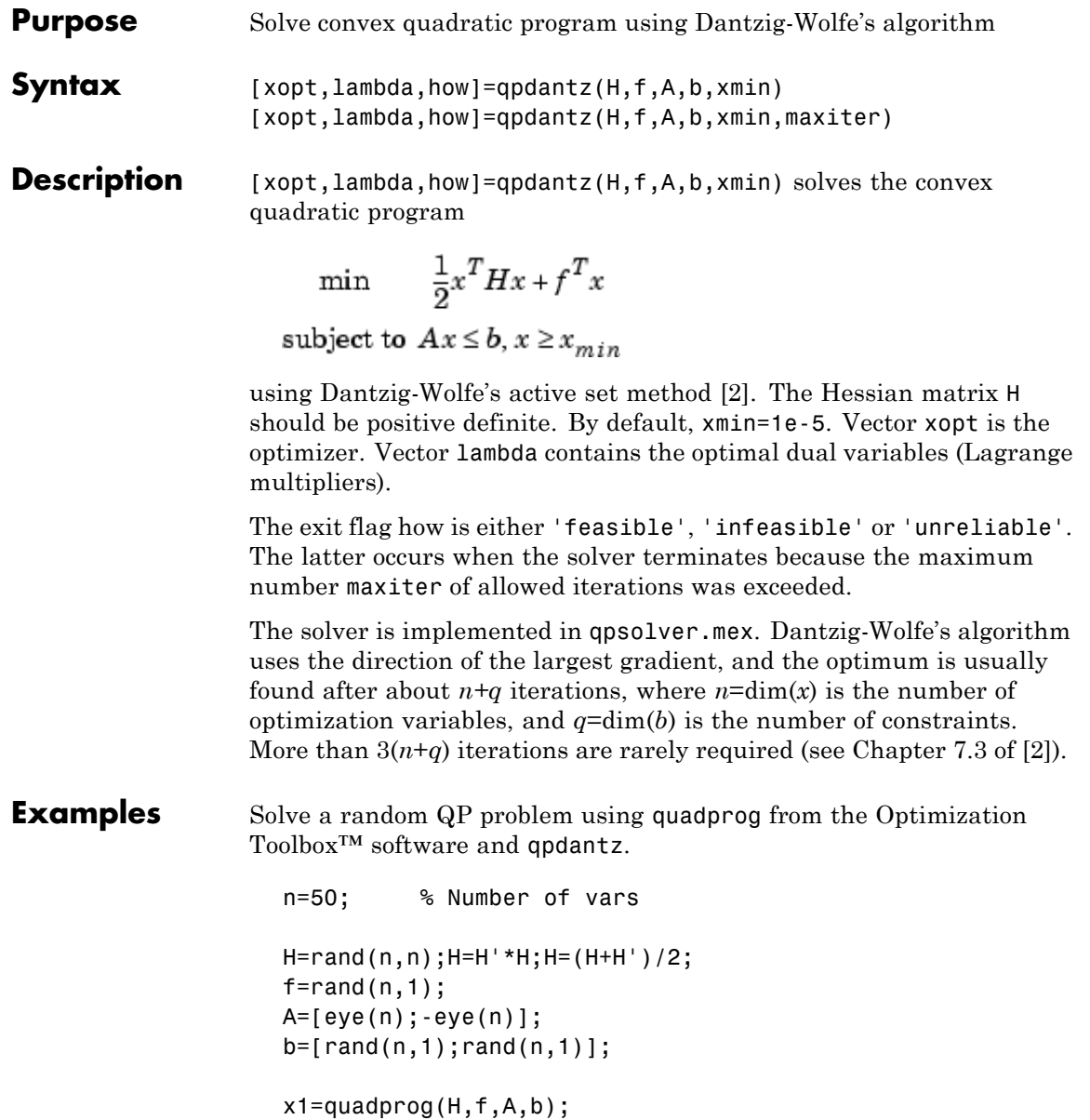

## <span id="page-45-0"></span>**qpdantz**

 $[x2, how]=qpdantz(H, f, A, b, -100*ones(n,1));$ 

#### **Bibliography** [1] Fletcher, R. Practical Methods of Optimization, John Wiley & Sons, Chichester, UK, 1987.

[2] Dantzig, G.B. Linear Programming and Extensions, Princeton University Press, Princeton, 1963.

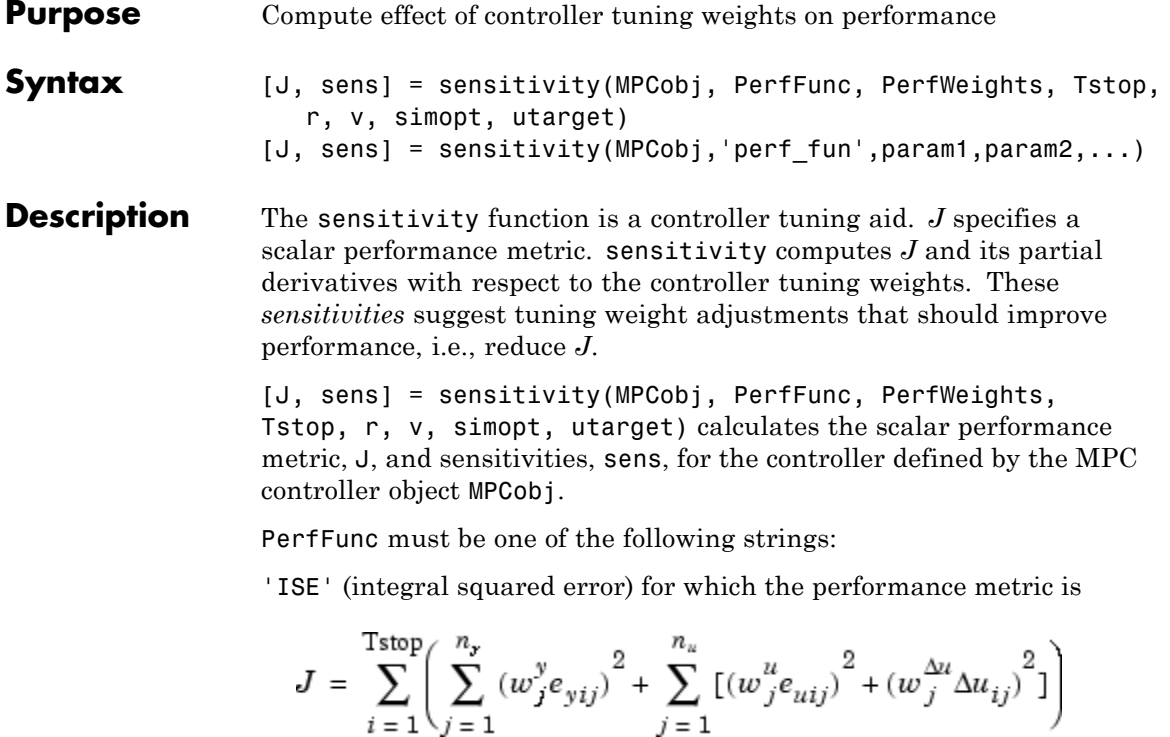

'IAE' (integral absolute error) for which the performance metric is

$$
J = \sum_{i=1}^{Tstop} \left( \sum_{j=1}^{n_x} \left| w_j^y e_{yij} \right| + \sum_{j=1}^{n_u} \left( \left| w_j^y e_{uij} \right| + \left| w_j^{\Delta u} \Delta u_{ij} \right| \right) \right)
$$

'ITSE' (integral of time-weighted squared error) for which the performance metric is

$$
J = \sum_{i=1}^{\text{Tstop}} i \Delta t \left( \sum_{j=1}^{n_y} (w_j^y e_{yij})^2 + \sum_{j=1}^{n_u} \left[ (w_j^u e_{uij})^2 + (w_j^{\Delta u} \Delta u_{ij})^2 \right] \right)
$$

'ITAE' (integral of time-weighted absolute error) for which the performance metric is

$$
J = \sum_{i=1}^{\text{Tstop}} i \Delta t \left( \sum_{j=1}^{n_y} \left| w_j^y e_{yij} \right| + \sum_{j=1}^{n_u} \left( \left| w_j^u e_{uij} \right| + \left| w_j^{\Delta u} \Delta u_{ij} \right| \right) \right)
$$

In the above expressions  $n_y$  is the number of controlled outputs and  $n_u$ is the number of manipulated variables.  $\mathbb{R}^{ij}$  is the difference between output *j* and its setpoint (or reference) value at time interval *i*.  $e_{uij}$  is the difference between manipulated variable j and its target at time interval i.

The *w* parameters are non-negative performance weights defined by the structure PerfWeights, which contains the following fields:

```
'OutputVariables': 1 by n_y vector containing the \boldsymbol{w}_j^y values
'ManipulatedVariables': 1 by n_u vector containing the \stackrel{u}{w}_j^u values
'ManipulatedVariablesRate': 1 by n_u vector containing the w_j^{\alpha}values
```
If PerfWeights is unspecified, it defaults to the corresponding weights in MPCobj. In general, however, the performance weights and those used in the controller have different purposes and should be defined accordingly.

Inputs Tstop, r, v, and simopt define the simulation scenario used to evaluate performance. See sim for details.

Tstop is the integer number of controller sampling intervals to be simulated. The final time for the simulations will be  $Tstop \times \Delta t$ , where  $\Delta t$  is the controller sampling interval specified in MPCobj.

The optional input utarget is a vector of  $n<sub>u</sub>$  manipulated variable targets. Their defaults are zero.  $\Delta u_{ij}$  is the change in manipulated variable j and its target at time interval i.

The structure variable sens contains the computed sensitivities (partial derivatives of J with respect to the MPCobj tuning weights.) Its fields are

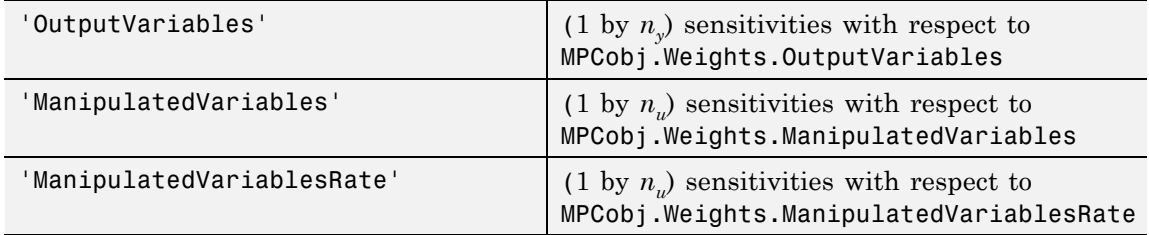

See ["Weights" on page 4-6](#page-87-0) for details on the tuning weights contained in MPCobj.

```
[J, sens] =sensitivity(MPCobj,'perf fun',param1,param2,...) employs a
user-defined performance function 'perf_fun' to define J. Its
function definition must be in the form
```

```
function J = perf fun(MPCobj, param1, param2, ...)
```
i.e., it must compute J for the given controller and optional parameters param1, param2, ... and it must be on the MATLAB path.

#### **Example** Suppose variable MPCobj contains a default controller definition for a plant with two controlled outputs, three manipulated variables, and no measured disturbances. Compute its performance and sensitivities as follows:

```
PerfFunc = 'IAE';
PerfWts.OutputVariables = [1 0.5];
PerfWts.ManipulatedVariables = zeros(1,3);
PerfWts.ManipulatedVariablesRate = zeros(1,3);
Tstop = 20;r = [1 0];v = [ ];
simopt = mpcsimopt;
utarget = zeros(1,3);[J, sens] = sensitivity(MPCobj, PerfFunc, PerfWts, Tstop, ...
```
r, v, simopt, utarget)

The simulation scenario in the above example uses a constant  $r = 1$  for output 1 and  $r = 0$  for output 2. In other words, the scenario is a unit step in the output 1 setpoint.

**See Also** mpc, sim

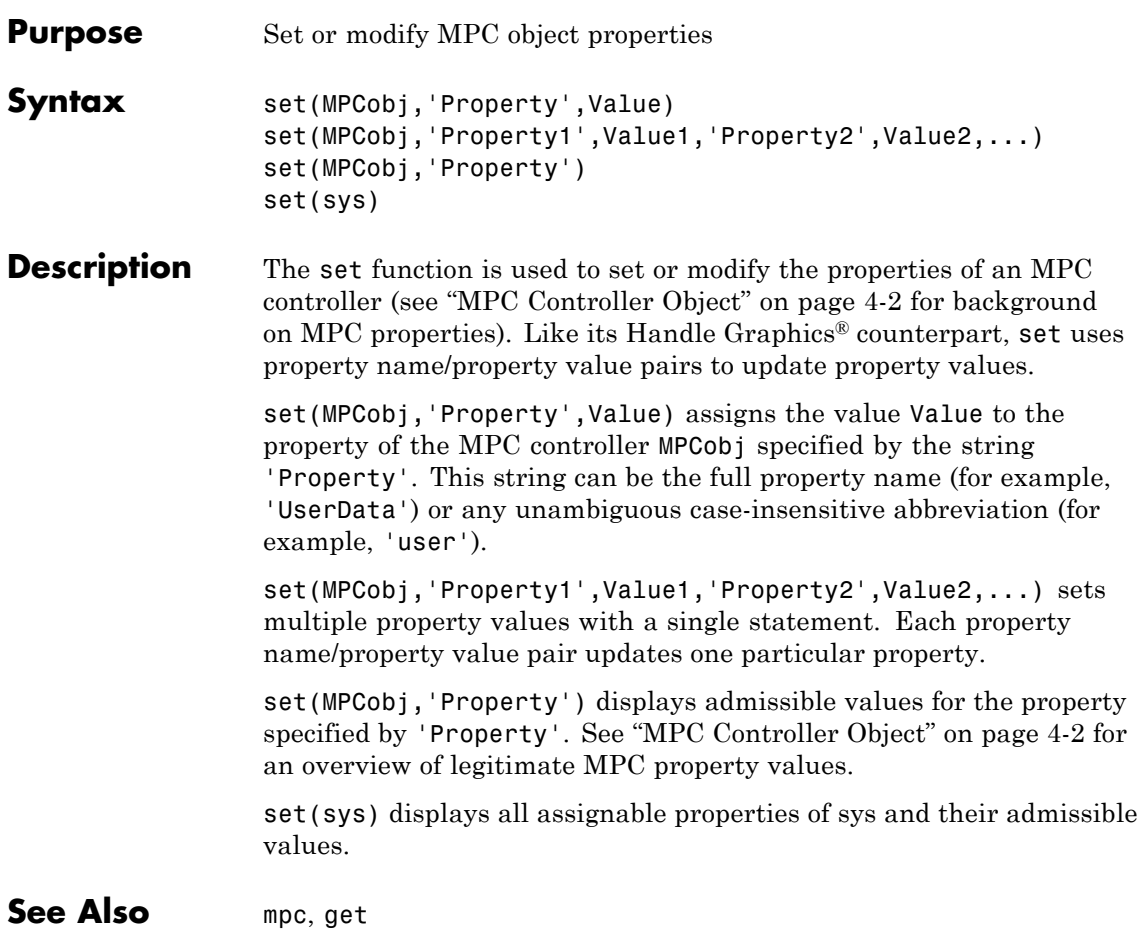

### **setestim**

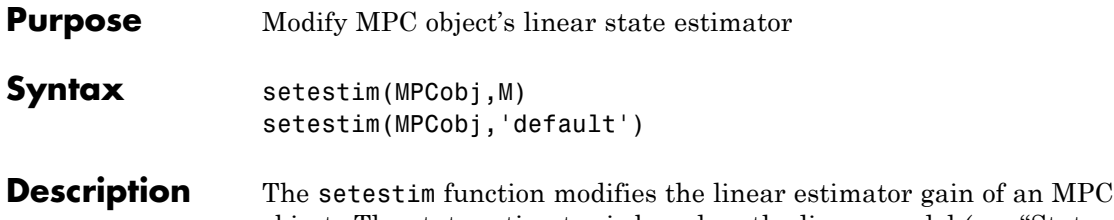

object. The state estimator is based on the linear model (see "State Estimation" in the Model Predictive Control Toolbox User's Guide.)

> $x(k+1) = Ax(k) + B<sub>n</sub>u(k) + B<sub>n</sub>v(k)$  $y_m(k) = C_m x(k) + D_{nm} v(k)$

where  $v(k)$  are the measured disturbances,  $u(k)$  are the manipulated plant inputs,  $y_m(k)$  are the measured plant outputs, and  $x(k)$  is the overall state vector collecting states of plant, unmeasured disturbance, and measurement noise models. The order of the states in *x* is the following: plant states; disturbance models states; noise model states.

setestim(MPCobj,M), where MPCobj is an MPC object, changes the default Kalman estimator gain stored in MPCobj to that specified by matrix M.

```
setestim(MPCobj,'default') restores the default Kalman gain.
```
The estimator used in Model Predictive Control Toolbox software is described in "State Estimation" in the Model Predictive Control Toolbox User's Guide. The estimator's equations are as follows.

### **Predicted Output Computation:**

$$
\hat{y}_m(k|k-1) = C_m \hat{x}(k|k-1) + D_{vm} v(k)
$$

#### **Measurement Update:**

$$
\hat{x}(k|k) = \hat{x}(k|k-1) + M(y_m(k) - \hat{y}_m(k|k-1))
$$

#### **Time Update:**

 $\hat{x}(k+1|k) = A\hat{x}(k|k) + B_{\mu}u(k) + B_{\nu}v(k)$ 

By combining these three equations, the overall state observer is

$$
\hat{x}(k+1|k) = (A - LC_m)\hat{x}(k|k) + Ly_m(k) + B_u u(k) + (B_v - LD_{vm})v(k)
$$

where *L*=*AM*.

**Note** The estimator gain *M* has the same meaning as the gain *M* in function DKALMAN in Control System Toolbox™ software.

Matrices A,  $B_{\nu}$ ,  $B_{\nu}$ ,  $C_{m}$ ,  $D_{nm}$  can be retrieved using getestim as follows:

[M,A,Cm,Bu,Bv,Dvm]=getestim(MPCobj)

As an alternative, they can be retrieved from the internal structure MPCobj.MPCData.MPCstruct under the fields A,Bu,Bv,Cm,Dvm (see getmpcdata ).

#### **Examples** To design an estimator by pole placement, you can use the commands assuming that the linear system AM=L is solvable.

```
[M,A,Cm]=getestim(MPCobj);
L=place(A',Cm',observer_poles)';
M=A\backslash L;
setestim(MPCobj,M);
```
### **setestim**

**Note** The pair  $(A, C_m)$  describing the overall state-space realization of the combination of plant and disturbance models must be observable for the state estimation design to succeed. Observability is checked in Model Predictive Control Toolbox software at two levels: (1) observability of the plant model is checked *at construction* of the MPC object, provided that the model of the plant is given in state-space form; (2) observability of the overall extended model is checked *at initialization* of the MPC object, after all models have been converted to discrete-time, delay-free, state-space form and combined together.

**See Also** getestim, mpc, mpcstate

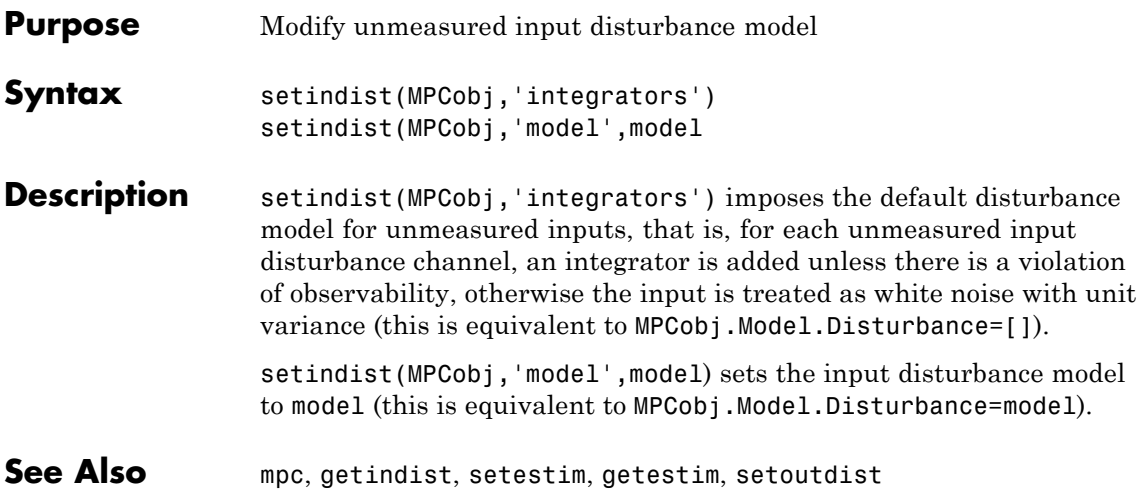

### **setmpcdata**

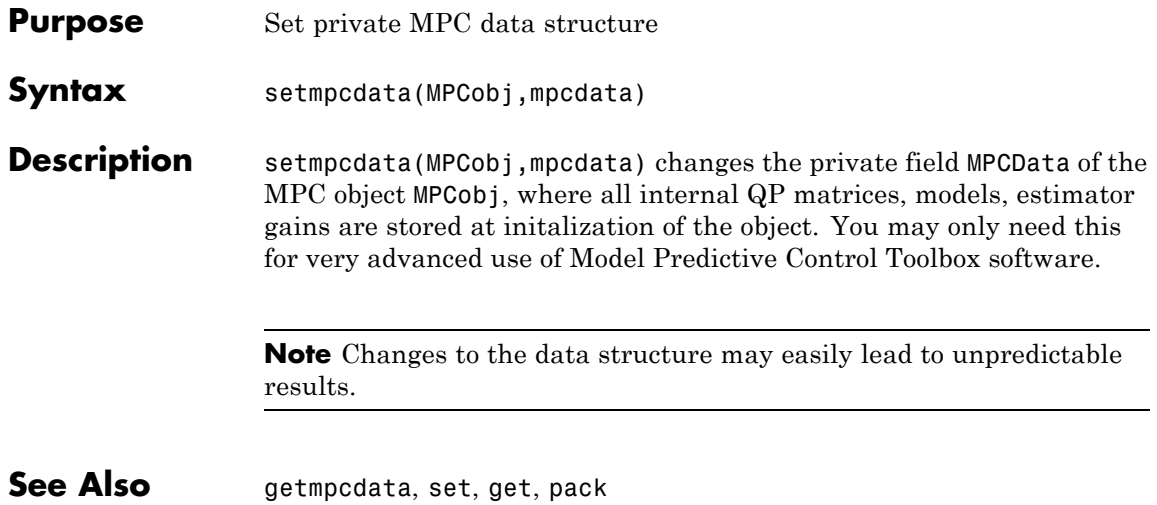

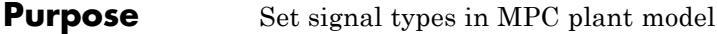

**Syntax** P=setmpcsignals(P,SignalType1,Channels1,SignalType2,Channels2,...)

**Description** The purpose of setmpcsignals is to set I/O channels of the MPC plant model P. P must be an LTI object. Valid signal types, their abbreviations, and the channel type they refer to are listed below.

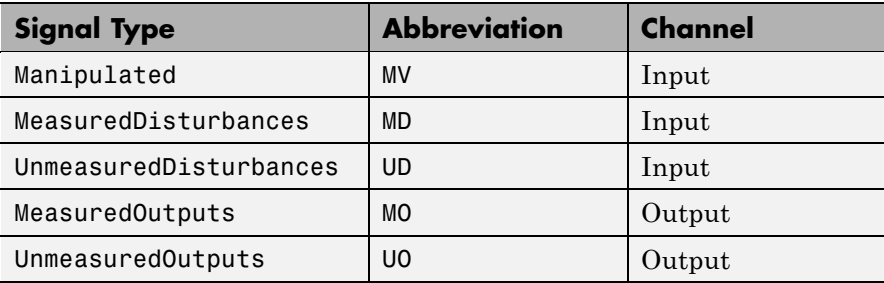

Unambiguous abbreviations of signal types are also accepted.

P=setmpcsignals(P) sets channel assignments to default, namely all inputs are manipulated variables (MVs), all outputs are measured outputs (MOs). More generally, input signals that are not explicitly assigned are assumed to be MVs, while unassigned output signals are considered as MOs.

#### **Examples** We want to define an MPC object based on the LTI discrete-time plant model sys with four inputs and three outputs. The first and second input are measured disturbances, the third input is an unmeasured disturbance, the fourth input is a manipulated variable (default), the second output is an unmeasured, all other outputs are measured.

```
sys=setmpcsignals(sys,'MD',[1 2],'UD',[3],'UO',[2]);
mpc1=mpc(sys);
```
**Note** When using setmpcsignals to modify an existing MPC object, be sure that the fields Weights, MV, OV, DV, Model.Noise, and Model.Disturbance are consistent with the new I/O signal types.

**See Also** mpc, set

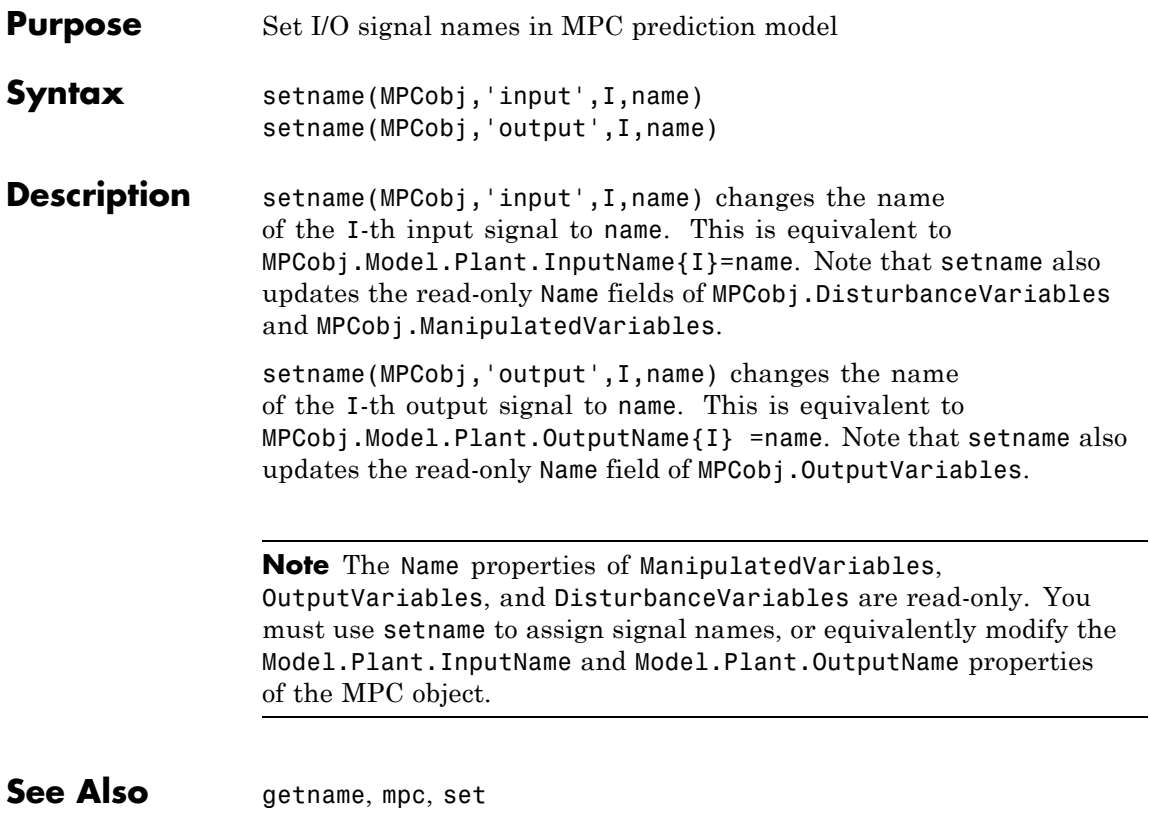

### **setoutdist**

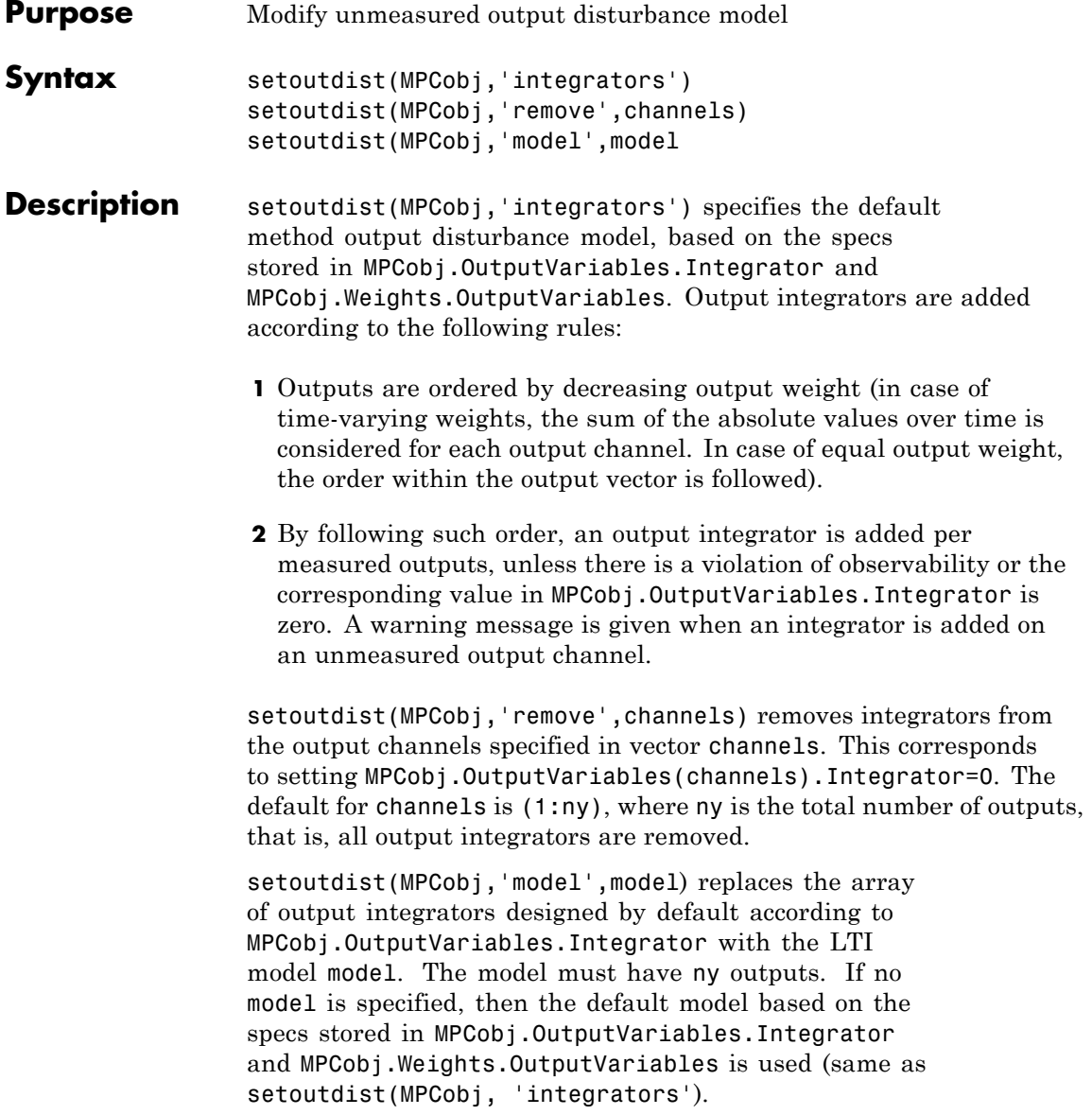

**See Also** mpc, getestim, setestim, setoutdist, setindist

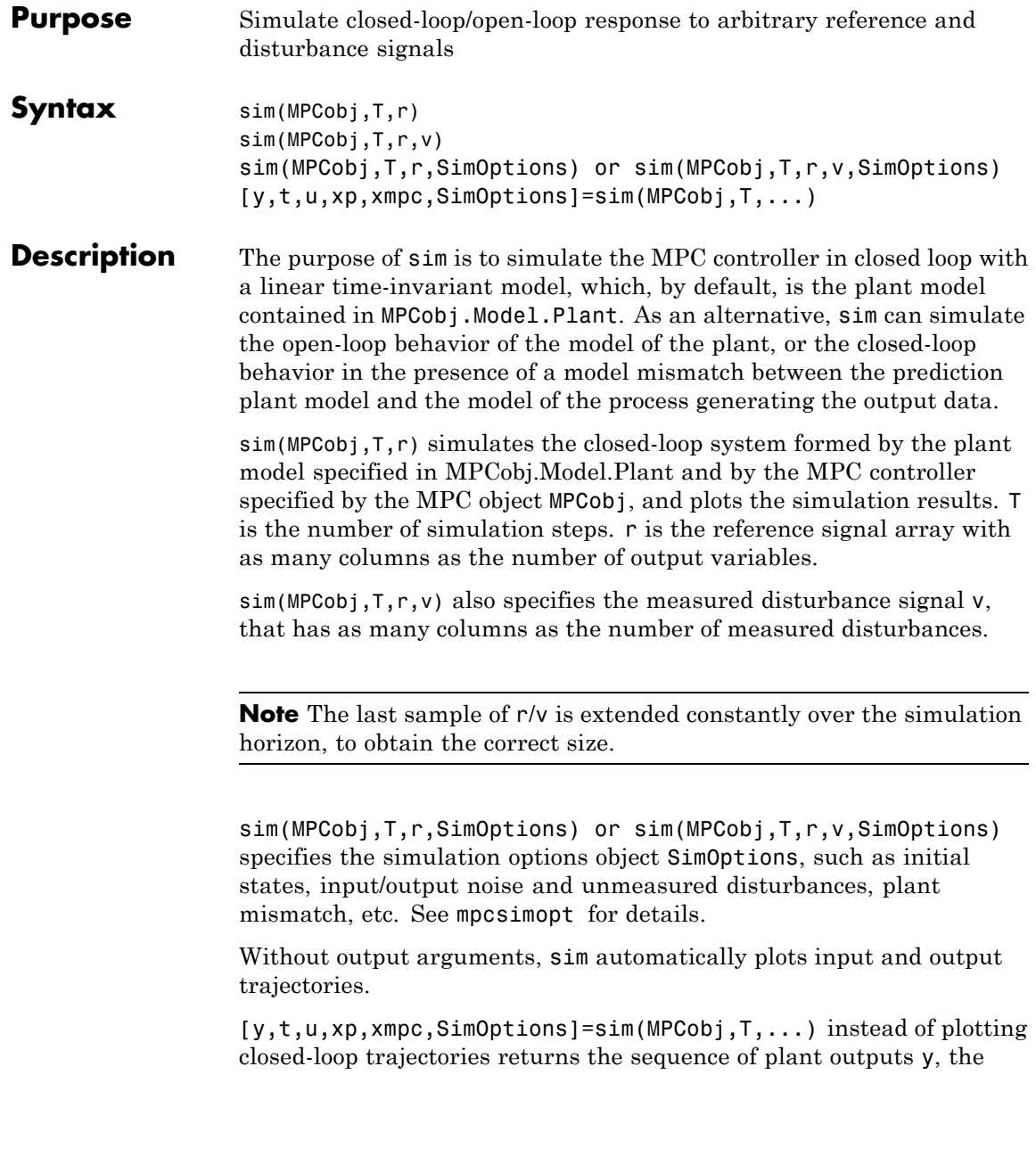

time sequence t (equally spaced by MPCobj.Ts), the sequence u of manipulated variables generated by the MPC controller, the sequence xp of states of the model of the plant used for simulation, the sequence xmpc of states of the MPC controller (provided by the state observer), and the options object SimOptions used for the simulation.

The descriptions of the input arguments and their default values are shown in the table below.

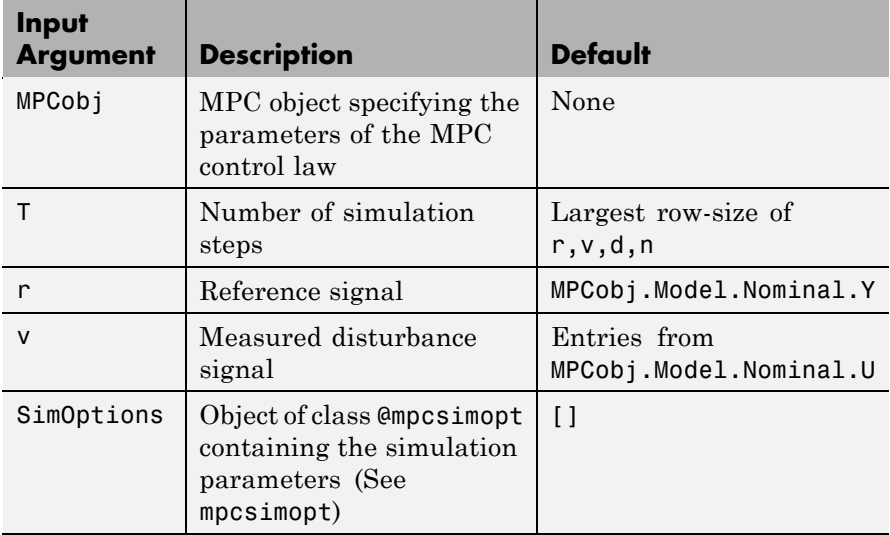

r is an array with as many columns as outputs, v is an array with as many columns as measured disturbances. The last sample of  $r/v/d/n$  is extended constantly over the horizon, to obtain the correct size.

The output arguments of sim are detailed below.

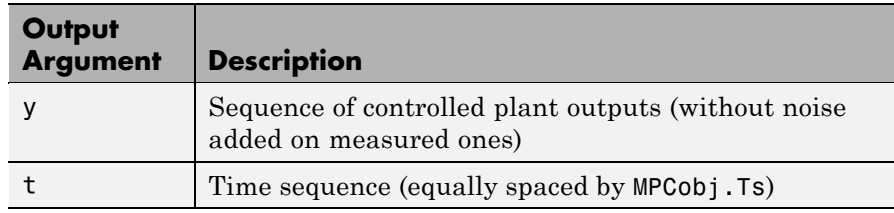

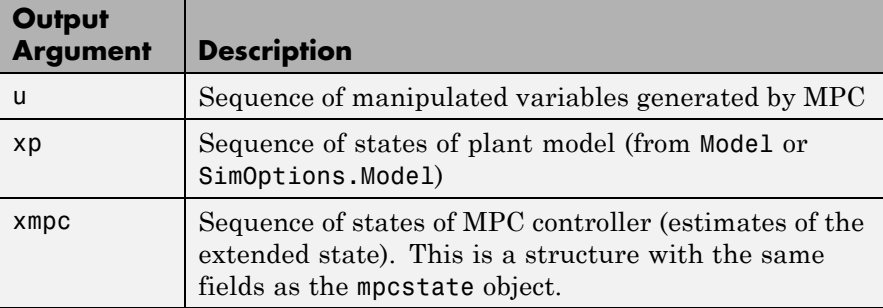

**Examples** We want to simulate the MPC control of a multi-input single-output system (the same model as in demo misosim.m). The system has one manipulated variable, one measured disturbance, one unmeasured disturbance, and one output.

```
%Plant model and initial state
sys=ss(tf({1,1,1},{[1 .5 1],[1 1],[.7 .5 1]}));
% MPC object setup
Ts=.2; % sampling time
sysd=c2d(sys,Ts); % prediction model
% Define type of input signals
sysd=setmpcsignals(model,'MV',1,'MD',2,'UD',3);
MPCobj=mpc(sysd); % Default weights and horizons
% Define constraints on manipulated variable
MPCobj.MV=struct('Min',0,'Max',1);
Tstop=30; % Simulation time
Tf=round(Tstop/Ts); % Number of simulation steps
r=ones(Tf,1); % Reference trajectory
v=[zeros(Tf/3,1);ones(2*Tf/3,1)]; % Measured dist. trajectory
sim(MPCobj,Tf,r,v);
```
See Also mpcsimopt, mpc, mpcmove

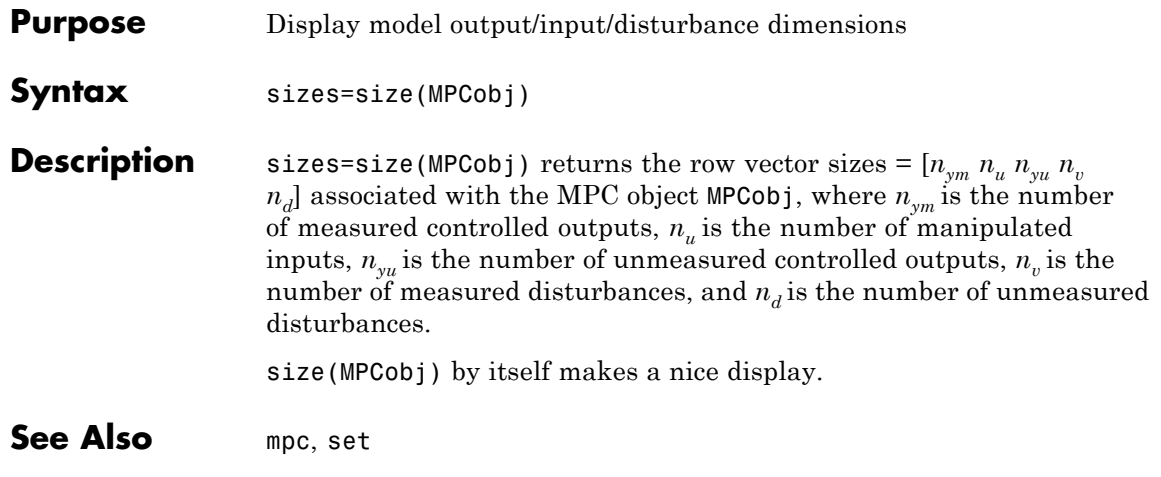

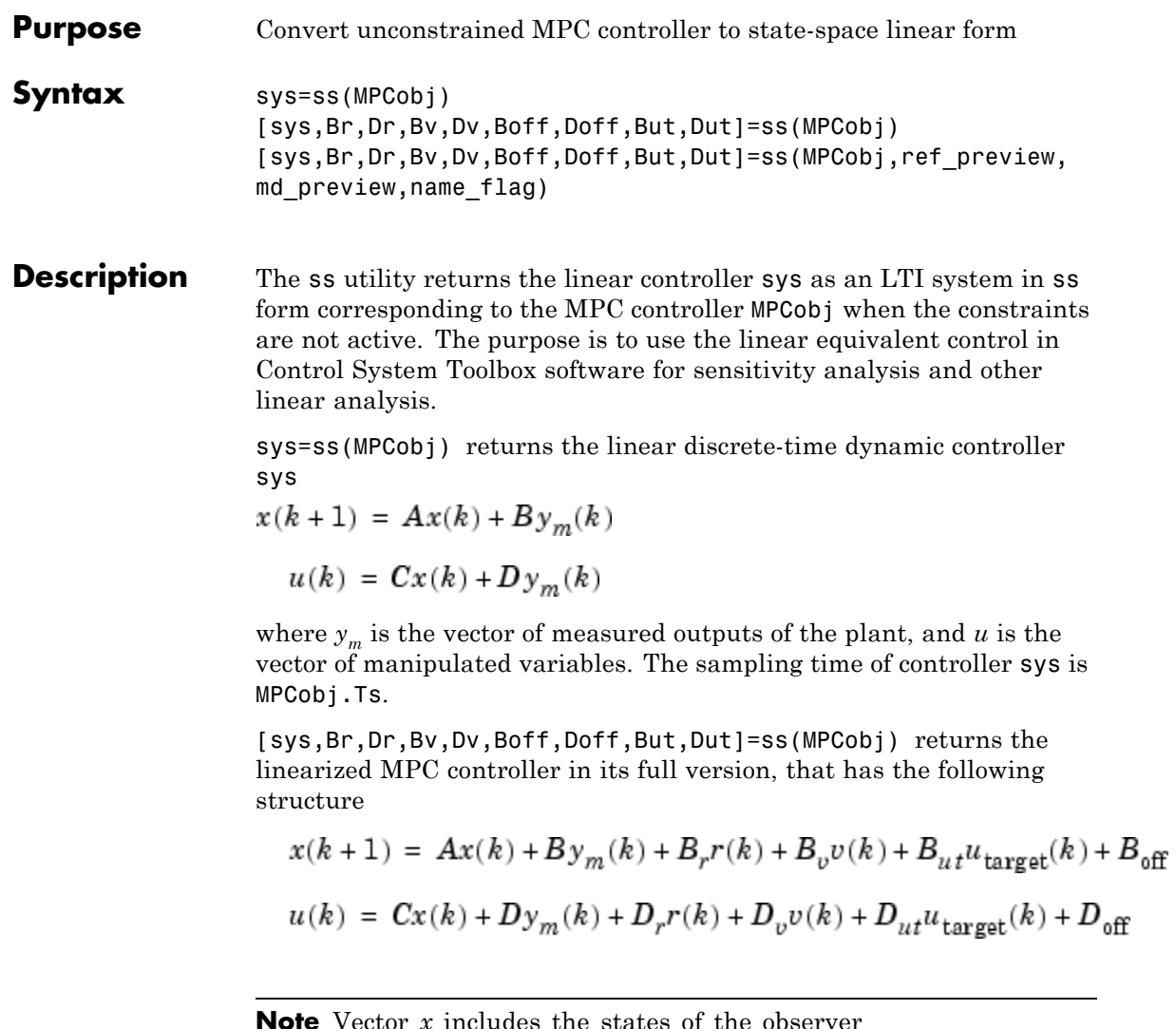

**Note** Vector *x* includes the states of the observer (plant+disturbance+noise model states) and the previous manipulated variable  $u(k-1)$ .

In the general case of nonzero offsets,  $y_m$  (as well as *r*, *v*,  $u_{\text{target}}$ ) must be interpreted as the difference between the vector and the corresponding offset. Vectors  $B_{\text{off}}$ ,  $D_{\text{off}}$  are constant terms due to nonzero offsets, in particular they are nonzero if and only if MPCobj.Model.Nominal.DX is nonzero (continuous-time prediction models), or MPCobj.Model.Nominal.Dx-MPCobj.Model.Nominal.X is nonzero (discrete-time prediction models). Note that when Nominal.X is an equilibrium state,  $B_{\text{off}}$ ,  $D_{\text{off}}$  are zero.

Only the following fields of MPCobj are used when computing the state-space model: Model, PredictionHorizon, ControlHorizon, Ts, Weights.

[sys,...]=ss(MPCobj,ref\_preview,md\_preview,name\_flag) allows you to specify if the MPC controller has preview actions on the reference and measured disturbance signals. If the flag ref preview='on', then matrices  $B_r$  and  $D_r$  multiply the whole reference sequence:

$$
x(k+1) = Ax(k) + By_m(k) + B_r[r(k);r(k+1);...;r(k+p-1)] + ...
$$
  
 
$$
u(k) = Cx(k) + Dy_m(k) + D_r[r(k);r(k+1);...;r(k+p-1)] + ...
$$

Similarly if the flag md\_preview='on', then matrices  $B_r$  and  $D_r$  multiply the whole measured disturbance sequence:

$$
x(k + 1) = Ax(k) + ... + B_v[v(k);v(k + 1);...;v(k + p)] + ...
$$
  

$$
u(k) = Cx(k) + ... + D_v[v(k);v(k + 1);...;v(k + p)] + ...
$$

The optional input argument name flag='names' adds state, input, and output names to the created LTI object.

**Examples** To get the transfer function LTIcon from  $(y_m, r)$  to *u*,

```
[sys,Br,Dr]=ss(MPCobj);
set(sys,'B',[sys.B,Br],'D',[sys.D,Dr]);
```
**See Also** mpc, set, tf, zpk

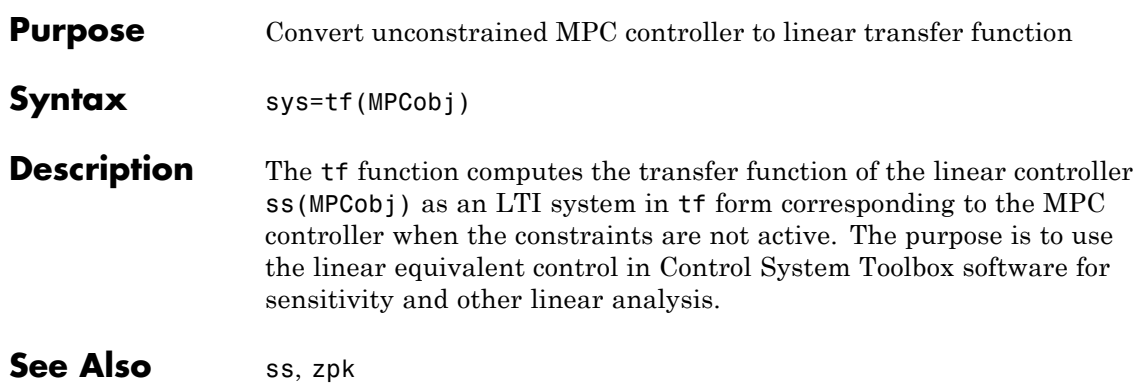

### **trim**

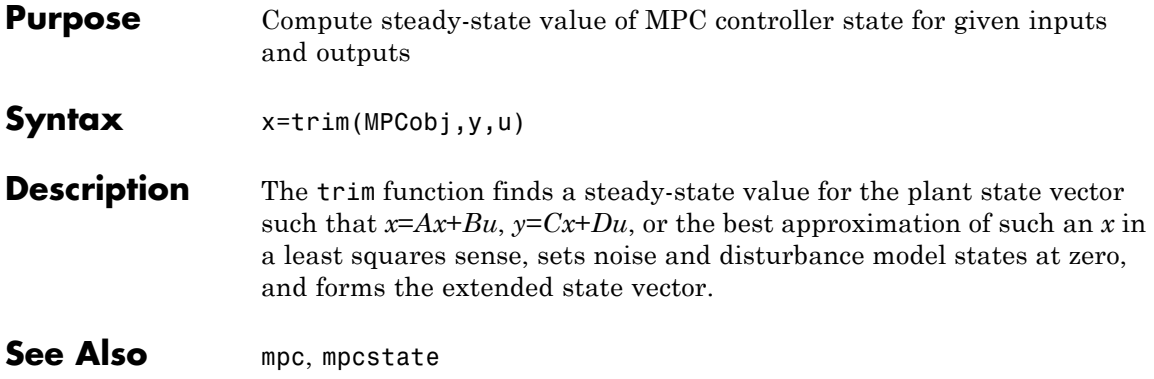

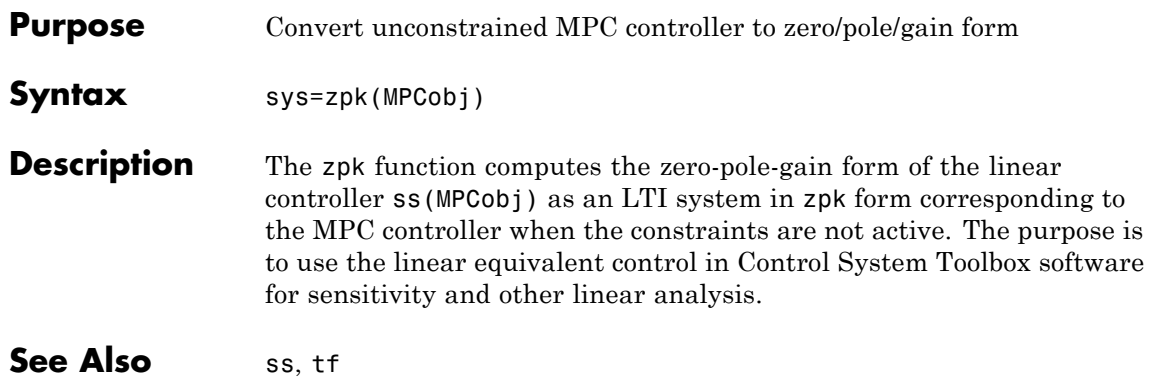
**3**

# Block Reference

# <span id="page-73-0"></span>**MPC Controller**

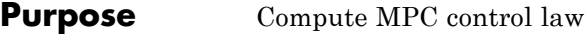

**Library** MPC Simulink Library

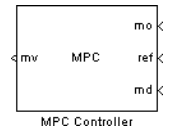

**Dialog Box**

**Description** The MPC Controller block receives the current measured output, reference signal, and measured disturbance signal, and outputs the optimal manipulated variables by solving a quadratic program. The block is based on an MPC object, which provides performance and constraint specifications, as well as the sampling time of the block.

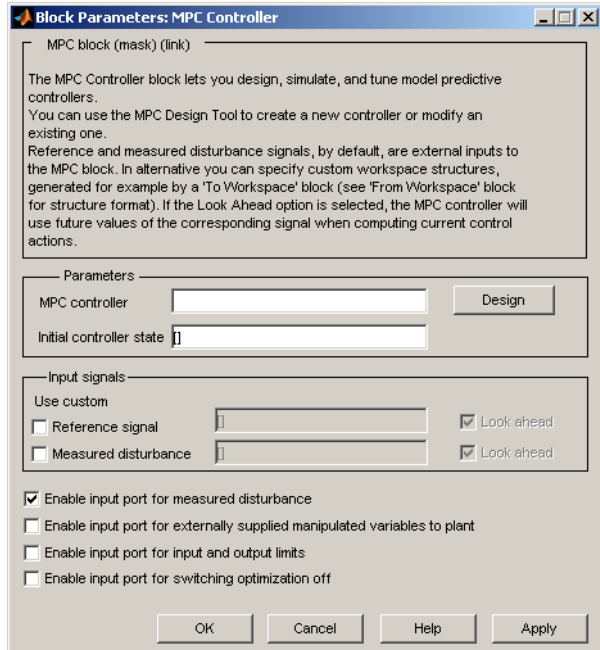

#### **MPC controller**

You must supply an MPC object that defines your controller. There are two ways to do this. One is to enter the name of an <span id="page-74-0"></span>existing MPC object in the **MPC Controller** edit box. (The object must be in your base workspace.)

The other is to leave the **MPC controller** edit box empty and, with the controller block connected to the plant, click the **Design** button. This constructs a default MPC controller by obtaining a linearized model from the Simulink® diagram. It also opens the design tool so you can modify the default settings.

If you are designing a controller in the design tool, you can see how well it works by running a closed-loop Simulink simulation without exiting the tool. This makes it easier to tune controller parameters.

#### **Initial controller state**

Initial state of the MPC controller. This must be a valid mpcstate object. If none is supplied, the block uses the default steady-state initial condition.

#### **Reference signal**

If you select the check box, the edit box to the right must contain the name of a variable in your workspace that defines the reference signal. This also enables the **Look Ahead** check box. Selecting the **Look Ahead** check box anticipates reference variations and usually improves reference tracking (see "Look Ahead and Signals from the Workspace" in the Model Predictive Control Toolbox User's Guide). If you do not select the **Reference signal** check box, the signal connected to the block ref inport supplies the reference values.

#### **Measured disturbance**

Provides options for the measured disturbances (for feedforward compensation) in the same way as for the reference signals, above. If you don't supply the measured disturbance here, the signal connected to the block's md inport supplies the measured disturbance values.

#### **Enable input port for measured disturbance**

This option adds an inport (labeled md) to which you can connect measured disturbances and for which the controller will provide feedforward compensation.

#### **Enable input port for externally supplied manipulated variables to plant**

This check box lets you switch between MPC control and another type of control (e.g., manual control) during a simulation. It adds an inport (labeled ext.mv) to which you can connect the actual manipulated variables the plant is receiving. The block uses these in its internal state estimates. The following example shows possible connections. See also the mpcbumpless demo.

If the inport is disabled, or it is enabled with no connected signal, the MPC controller assumes that its output is adjusting the plant input. If this is incorrect, the controller's internal state estimate will become inaccurate.

![](_page_75_Figure_6.jpeg)

#### **Bumpless Switching Between MPC and Another Controller**

#### **Enable input port for input and output limits**

This check box adds inports to which you can connect time-varying constraint specifications. Otherwise, the block uses the constant constraint values stored within its MPC object. Example connections appear below. See also the mpcvarbounds demo.

When you enable this option, the block interprets an unconnected limit inport, such as ymin in the example below, as an unconstrained variable. Also, to prevent numerical difficulties the block enforces a minimum separation of 1e-5 between lower and upper bounds. Further, if a signal connected to a lower-bound port exceeds that connected to the corresponding upper-bound port, the block automatically uses the smaller signal as the lower bound and vice versa.

![](_page_76_Figure_2.jpeg)

#### **Enable input port for externally supplied manipulated variables to plant**

This check box adds an inport labeled QP Switch. If this input signal is zero, the controller behaves normally. If this input becomes nonzero, it turns off the controller's optimization calculations and sets the controller output to zero. This saves computational effort when the controller output is not needed, e.g., the system has been placed in manual operation or another controller has taken over. The controller continues to update its internal state estimate in the usual way, however, so it is ready to resume optimization calculations whenever the QP Switch signal returns to zero.

**Note** The MPC Controller block is a discrete-time block with sampling time inherited from the MPC object. The MPC block has direct feedthrough from measured outputs (*mo*), output references (*ref*), and measured disturbances (*md*) to MPC-manipulated variables (*mv*), and no direct feedthrough from externally supplied manipulated variables (*ext.mv*) to MPC-manipulated variables (*mv*).

See Also mpc, mpcstate

#### **Purpose** Simulate switching between multiple MPC controllers

**Library** MPC Simulink Library

![](_page_78_Picture_52.jpeg)

**Description** The Multiple MPC Controllers block receives the current measured output, reference signal, and measured disturbance signal, and solves a quadratic program to calculate the optimal manipulated variables. It also receives a switching signal that designates which of two or more controllers is to perform the calculation. The block contains these controllers as MPC objects, each of which is designed for a particular operating region of a nonlinear plant.

![](_page_79_Picture_33.jpeg)

### **Dialog Box**

#### **MPC Object List**

The table is an ordered list of MPC objects. The first row designates the controller to be used when the switch input equals one, the second designates the controller to be used when the

<span id="page-80-0"></span>switch input equals two, and so on. These must refer to objects that already exist in your base workspace.

**Note** After entering each MPC object name, type **Enter**. Also type **Enter** after editing an object name.

Use the **Add** and **Delete** buttons to add and remove rows. When deleting, indicate the row(s) to delete using the **Delete It** checkbox.

When the edit box is empty and the block is connected to the plant, clicking the **Design** button constructs a default MPC controller by obtaining a linearized plant model from the Simulink diagram. It also opens the design tool so you can modify the default behavior.

You can also start the design tool by selecting one or more MPC objects using the **Design It** checkbox, and then clicking the **Design** button. All selected MPC objects will be loaded into the design tool where you can review and edit their properties.

#### **Initial controller state**

Initial state of each MPC object in the ordered list. Each must be a valid mpcstate object. If none is supplied, the default is a steady-state initial condition.

#### **Reference signal**

If you select the check box, the edit box to the right must contain the name of a variable in your workspace that defines the reference signal. This also enables the **Look Ahead** check box. Selecting the **Look Ahead** check box anticipates reference variations and usually improves reference tracking (see "Look Ahead and Signals from the Workspace" in the Model Predictive Control Toolbox User's Guide). If you do not select the **Reference signal** check box, the signal connected to the block ref inport supplies the reference values.

#### **Measured disturbance**

Provides options for the measured disturbances (for feedforward compensation) in the same way as for the reference signals, above. If you don't supply the measured disturbance here, the signal connected to the block's md inport supplies the measured disturbance values.

#### **Enable input port for measured disturbance**

This option adds an inport (labeled md) to which you can connect measured disturbances and for which the controller will provide feedforward compensation.

#### **Enable input port for externally supplied manipulated variables to plant**

This check box lets you switch between MPC control and another type of control (e.g., manual control) during a simulation. It adds an inport (labeled ext.mv) to which you can connect the actual manipulated variables the plant is receiving. See [MPC Controller](#page-73-0) for more details.

Enable input port for input and output limits

This check box adds inports to which you can connect time-varying constraint specifications. Otherwise, the block uses the constant constraint values stored within its MPC object.

When you enable this option, the block interprets an unconnected limit inport, such as ymin in the example below, as an unconstrained variable. Also, to prevent numerical difficulties the block enforces a minimum separation of 1e-5 between lower and upper bounds. Further, if a signal connected to a lower-bound port exceeds that connected to the corresponding upper-bound port, the block automatically uses the smaller signal as the lower bound and vice versa.

See [MPC Controller](#page-73-0) for more details.

**See Also** mpc, mpcmove, mpcstate

# Object Reference

- **•** ["MPC Controller Object" on page 4-2](#page-83-0)
- **•** ["MPC Simulation Options Object" on page 4-14](#page-95-0)
- **•** ["MPC State Object" on page 4-16](#page-97-0)

# <span id="page-83-0"></span>**MPC Controller Object**

All the parameters defining the MPC control law (prediction horizon, weights, constraints, etc.) are stored in an MPC object, whose properties are listed in the following table (MPC Controller Object on page 4-2 ).

#### **MPC Controller Object**

![](_page_83_Picture_172.jpeg)

# <span id="page-84-0"></span>**ManipulatedVariables**

ManipulatedVariables (or MV or Manipulated or Input) is an  $n_u$ -dimensional array of structures  $(n_u =$  number of manipulated variables), one per manipulated variable. Each structure has the fields described in the following table (Structure ManipulatedVariables on page 4-3), where *p* denotes the prediction horizon.

![](_page_84_Picture_234.jpeg)

#### **Structure ManipulatedVariables**

![](_page_85_Picture_217.jpeg)

#### **Structure ManipulatedVariables (Continued)**

**Note** Rates refer to the difference  $\Delta u(k)=u(k)$ - $u(k-1)$ . Constraints and weights based on derivatives *du/dt* of continuous-time input signals must be properly reformulated for the discrete-time difference  $\Delta u(k)$ , using the approximation  $du/dt \cong \Delta u(k)/T_s$ .

# **OutputVariables**

OutputVariables (or OV or Controlled or Output) is an *ny*-dimensional array of structures  $(n_v =$  number of outputs), one per output signal. Each structure has the fields described in the following table (Structure OutputVariables on page 4-4), where *p* denotes the prediction horizon.

#### **Structure OutputVariables**

![](_page_85_Picture_218.jpeg)

![](_page_86_Picture_168.jpeg)

#### **Structure OutputVariables (Continued)**

In order to reject constant disturbances due for instance to gain nonlinearities, the default output disturbance model used in Model Predictive Control Toolbox software is a collection of integrators driven by white noise on measured outputs (see "Output Disturbance Model"in the Model Predictive Control Toolbox User's Guide). Output integrators are added according to the following rule:

- **1** Measured outputs are ordered by decreasing output weight (in case of time-varying weights, the sum of the absolute values over time is considered for each output channel, and in case of equal output weight, the order within the output vector is followed).
- **2** By following such order, an output integrator is added per measured outputs, unless there is a violation of observability, or the user forces it by zeroing the corresponding value in OutputVariables.Integrators).

By default, OutputVariables.Integrators is empty on all outputs. This enforces the default action of Model Predictive Control Toolbox software, namely add integrators on measured outputs, do not

<span id="page-87-0"></span>add integrators on unmeasured outputs. By setting the entry of OutputVariables(i).Integrators to zero, no attempt will be made to add integrated white noise on the i-th output . On the contrary, by setting the entry of OutputVariables(i).Integrators to one, an attempt will be made to add integrated white noise on the i-th output (see getoutdist).

# **DisturbanceVariables**

DisturbanceVariables (or DV or Disturbance) is an  $(n_v+n_d)$ -dimensional array of structures ( $n_v$  = number of measured input disturbances,  $n_d$  = number of unmeasured input disturbances), one per input disturbance. Each structure has the fields described in the following table (Structure DisturbanceVariables on page 4-6).

![](_page_87_Picture_217.jpeg)

#### **Structure DisturbanceVariables**

The order of the disturbance signals within the array DisturbanceVariables is the following: the first  $n_{\nu}$  entries relate to measured input disturbances, the last  $n_d$  entries relate to unmeasured input disturbances.

**Note** The Name properties of ManipulatedVariables, OutputVariables, and DisturbanceVariables are read only. You can set signal names in the Model.Plant.InputName and Model.Plant.OutputNameproperties of the MPC object, for instance by using the method setname.

# **Weights**

Weights is the structure defining the QP weighting matrices. Unlike the InputSpecs and OutputSpecs, which are arrays of structures, weights is a <span id="page-88-0"></span>single structure containing four fields. The values of these fields depend on whether you are using the standard quadratic cost function (Equation  $(2-3)$ ) or the alternative cost function (Equation (2–5)).

### **Standard Cost Function**

The table below, Weights for the Standard Cost Function (MATLAB® Structure) on page 4-7, lists the content of the four fields where *p* denotes the prediction horizon,  $n_u$  the number of manipulated variables,  $n_y$  the number of output variables.

The fields ManipulatedVariables, ManipulatedVariablesRate, and OutputVariables are arrays with  $n_u$ ,  $n_u$ , and  $n_v$  columns, respectively. If weights are time invariant, then ManipulatedVariables, ManipulatedVariablesRate, and OutputVariables are row vectors. However, for time-varying weights, each field is a matrix with up to *p* rows. If the number of rows is less than the prediction horizon, *p*, the object constructor duplicates the last row to create a matrix with *p* rows.

![](_page_88_Picture_270.jpeg)

![](_page_88_Picture_271.jpeg)

#### **Weights for the Standard Cost Function (MATLAB Structure) (Continued)**

![](_page_89_Picture_215.jpeg)

The default ECR weight is  $10^5$  times the largest weight specified in ManipulatedVariables, ManipulatedVariablesRate, and OutputVariables.

**Note** All weights must be greater than or equal to zero. If all weights on manipulated variable increments are strictly positive, the resulting QP problem is always strictly convex. If some of those weights are zero, the Hessian matrix of the QP problem may become only positive semidefinite. In order to keep the QP problem always strictly convex, if the condition number of the Hessian matrix  $K_{\text{AH}}$  is larger than  $10^{12}$ , the quantity 10\*sqrt(eps) is added on each diagonal term. This may only occur when all input rates are not weighted (W<sup>Δ</sup>*<sup>u</sup>*=0) (see "Cost Function" in the Model Predictive Control Toolbox User's Guide).

#### **Alternative Cost Function**

You can specify off-diagonal Q and R weight matrices in the cost function. To accomplish this, you must define the fields ManipulatedVariables, ManipulatedVariablesRate, and OutputVariables as cell arrays, each containing a single positive-semi-definite matrix of the appropriate size. Specifically, OutputVariables must be a cell array containing the  $n_v$ -by- $n_v Q$ matrix, ManipulatedVariables must be a cell array containing the  $n_u$ -by- $n_u$ *Ru* matrix, and ManipulatedVariablesRate must be a cell array containing the *n<sub>u</sub>*-by-*n<sub>u</sub>*  $\mathbf{R}_{\Delta u}$  matrix (see Equation (2–5)) and the demo mpcweightsdemo). You can abbreviate the field names as shown in [Weights for the Standard](#page-88-0) [Cost Function \(MATLAB®](#page-88-0) Structure) on page 4-[7](#page-88-0). You can also use diagonal weights (as defined in [Weights for the Standard Cost Function \(MATLAB®](#page-88-0) [Structure\) on page 4-7](#page-88-0)) for one or more of these fields. If you omit a field, the object constructor uses the defaults shown in [Weights for the Standard Cost](#page-88-0) Function (MATLAB® [Structure\) on page 4-7.](#page-88-0)

For example, you can specify off-diagonal weights, as follows

```
MPCobj.Weights.OutputVariables={Q};
MPCobj.ManipulatedVariables={Ru};
MPCobj.ManipulatedVariablesRate={Rdu};
```
where  $Q = Q$ . Ru= $R_u$ , and Rdu= $\mathbb{R}_{\Delta u}$  are positive semidefinite matrices.

**Note** You cannot specify off-diagonal time-varying weights.

# **Model**

The property Model specifies plant, input disturbance, and output noise models, and nominal conditions, according to the model setup described in "Model Used for State Estimation" in the Model Predictive Control Toolbox User's Guide. It is specified through a structure containing the fields reported in Structure Model Describing the Models Used by MPC on page 4-9.

![](_page_90_Picture_163.jpeg)

#### **Structure Model Describing the Models Used by MPC**

**Note** Direct feedthrough from manipulated variables to any output in Model.Plant is not allowed. See "Prediction Model" in the Model Predictive Control Toolbox User's Guide.

The type of input and output signals is assigned either through the InputGroup and OutputGroup properties of Model.Plant, or, more conveniently, through function setmpcsignals, according to the nomenclature described in Input Groups in Plant Model on page 4-10 and Output Groups in Plant Model on page 4-10.

#### **Input Groups in Plant Model**

![](_page_91_Picture_158.jpeg)

#### **Output Groups in Plant Model**

![](_page_91_Picture_159.jpeg)

By default, all inputs are manipulated variables, and all outputs are measured.

**4-10**

<span id="page-92-0"></span>**Note** With this current release, the InputGroup and OutputGroup properties of LTI objects are defined as structures, rather than cell arrays (see the Control System Toolbox documentation for more details).

The structure Nominal contains the nominal values for states, inputs, outputs and state derivatives/differences at the operating point where Model.Plant was linearized. The fields are reported in Nominal Values at Operating Point on page 4-11 (see "Offsets" in the Model Predictive Control Toolbox User's Guide).

![](_page_92_Picture_169.jpeg)

#### **Nominal Values at Operating Point**

#### **Ts**

Sampling time of the MPC controller. By default, if Model.Plant is a discrete-time model, Ts=Model.Plant.ts. For continuous-time plant models, you must specify a sampling time for the MPC controller.

# **Optimizer**

Parameters for the QP optimization. Optimizer is a structure with the fields reported in the following table [\(Optimizer Properties on page 4-12](#page-93-0)).

![](_page_93_Picture_146.jpeg)

#### <span id="page-93-0"></span>**Optimizer Properties**

MinOutputECR is a positive scalar used to specify the minimum allowed ECR for output constraints. If values smaller than MinOutputECR are provided in the OutputVariables property of the MPC objects a warning message is issued and the value is raised to MinOutputECR.

# **PredictionHorizon**

PredictionHorizon is an integer value expressing the number *p* of sampling steps of prediction.

# **ControlHorizon**

ControlHorizon is either a number of free control moves, or a vector of blocking moves (see "Optimization Variables" in the Model Predictive Control Toolbox User's Guide).

# **History**

History stores the time the MPC controller was created.

## **Notes**

Notes stores user's notes as a cell array of strings.

# **UserData**

Any additional data stored within the MPC controller object.

## <span id="page-94-0"></span>**MPCData**

MPCData is a private property of the MPC object used for storing intermediate operations, QP matrices, internal flags, etc. See getmpcdata and setmpcdata.

# **Version**

Version is a private property indicating the Model Predictive Control Toolbox version number.

# **Construction and Initialization**

An MPC object is built in two steps. The first step happens *at construction* of the object when the object constructor mpc is invoked, or properties are changed by a set command. At this first stage, only basic consistency checks are performed, such as dimensions of signals, weights, constraints, etc. The second step happens *at initialization* of the object, namely when the object is used for the first time by methods such as mpcmove and sim, that require the full computation of the QP matrices and the estimator gain. At this second stage, further checks are performed, such as a test of observability of the overall extended model.

Informative messages are displayed in the command window in both phases, you can turn them on or off using the mpcverbosity command.

# <span id="page-95-0"></span>**MPC Simulation Options Object**

The mpcsimopt object type contains various simulation options for simulating an MPC controller with the command sim. Its properties are listed in the following table (MPC Simulation Options Properties on page 4-14).

![](_page_95_Picture_157.jpeg)

#### **MPC Simulation Options Properties**

The command

SimOptions=mpcsimopt(mpcobj)

<span id="page-96-0"></span>returns an empty @mpcsimopt object. You must use set / get to change simulation options.

UnmeasuredDisturbance is an array with as many columns as unmeasured disturbances, InputNoise and MVSignal are arrays with as many columns as manipulated variables, OutputNoise is an array with as many columns as measured outputs. The last sample of the array is extended constantly over the horizon to obtain the correct size.

**Note** Nonzero values of ControllerInitialState.LastMove are only meaningful if there are constraints on the increments of the manipulated variables.

The property Model is useful for simulating the MPC controller under model mismatch. The LTI object specified in Model can be either a replacement for Model.Plant, or a structure with fields Plant, Nominal. By default, Model is equal to MPCobj.Model (no model mismatch). If Model is specified, then PlantInitialState refers to the initial state of Model.Plant and is defaulted to Model.Nominal.x.

If Model.Nominal is empty, Model.Nominal.U and Model.Nominal.Y are inherited from MPCobj.Model.Nominal. Model.Nominal.X/DX is only inherited if both plants are state-space objects with the same state dimension.

# <span id="page-97-0"></span>**MPC State Object**

The mpcstate object type contains the state of an MPC controller. Its properties are listed in MPC State Object Properties on page 4-16.

| <b>Property</b> | <b>Description</b>                                                                                                    |
|-----------------|----------------------------------------------------------------------------------------------------|
| Plant           | Array of plant states. Values are absolute, <i>i.e.</i> , they<br>include possible state offsets (cf.Model.Nominal.X).                                                                          |
| Disturbance     | Array of states of unmeasured disturbance models. This<br>contains the states of the input disturbance model and,<br>appended below, the states of the unmeasured output<br>disturbances model. |
| Noise           | Array of states of measurement noise model.                                                                                                    |
| LastInput       | Array of previous manipulated variables $u(k-1)$ . Values<br>are absolute, i.e., they include possible input offsets (cf.<br>Model.Nominal.U).                                                  |

**MPC State Object Properties**

The command

mpcstate(mpcobj)

returns a zero extended initial state compatible with the MPC object mpcobj, and with mpcobj.Plant and mpcobj.LastInput initialized at the nominal values specified in mpcobj.Model.Nominal.

# **Index**

# Index**C**

[constraints](#page-84-0) [specification](#page-84-0) 4-[3](#page-84-0)

### **D**

[DC gain](#page-13-0) [2](#page-13-0)-2 [disturbances](#page-21-0) [input model](#page-21-0) 2[-10](#page-21-0) [internal state](#page-39-0) 2[-28](#page-39-0) [output model](#page-24-0) 2-[13](#page-24-0) [type definition](#page-56-0) 2[-45](#page-56-0)

# **E**

[estimation](#page-51-0) 2-[40](#page-51-0) [gain](#page-51-0) 2[-40](#page-51-0) [model extraction](#page-18-0) 2-[7](#page-18-0) *See also* observer

## **I**

[inputs](#page-21-0) [disturbance model](#page-21-0) 2[-10](#page-21-0)

#### **M**

[memory](#page-15-0) 2-[4](#page-15-0) [models](#page-21-0) [input disturbance](#page-21-0) 2-[10](#page-21-0) [mismatch](#page-37-0) 2[-26](#page-37-0) [mismatch in simulations](#page-96-0) 4[-15](#page-96-0) [output disturbance retrieval](#page-24-0) 2-[13](#page-24-0) [MPC Controller, Simulink](#page-74-0) [initial state](#page-74-0) 3-[3](#page-74-0) [MPC state](#page-39-0) 2-[28](#page-39-0) [mpctool](#page-40-0) 2[-29](#page-40-0)

#### **N**

[nominal conditions](#page-92-0)

[structure](#page-92-0) 4-[11](#page-92-0)

#### **O**

[observer](#page-94-0) 4[-13](#page-94-0) [gain](#page-51-0) 2[-40](#page-51-0) [initialization](#page-94-0) 4-[13](#page-94-0) [model](#page-18-0) 2[-7](#page-18-0) *See also* estimation [offset](#page-92-0) 4-[11](#page-92-0) [optimal trajectory](#page-31-0) 2[-20](#page-31-0) [outputs](#page-24-0) [disturbance model retrieval](#page-24-0) 2-[13](#page-24-0)

#### **P**

[plants](#page-95-0) [initial state](#page-95-0) 4-[14](#page-95-0) [mismatch](#page-37-0) 2[-26](#page-37-0) [mismatch in simulations](#page-96-0) 4[-15](#page-96-0)

#### **S**

[sensitivity](#page-46-0) 2-[35](#page-46-0) [Simulink](#page-73-0) [block](#page-73-0) 3-[2](#page-73-0) [initial state](#page-80-0) 3-[9](#page-80-0) [state](#page-39-0) [controller, definition](#page-39-0) 2[-28](#page-39-0) [observer](#page-18-0) 2[-7](#page-18-0) *See also* estimation [states](#page-95-0) [initial](#page-95-0) 4-[14](#page-95-0) [steady-state](#page-13-0) 2-[2](#page-13-0)

#### **U**

[unconstrained control](#page-13-0) 2[-2](#page-13-0) [unmeasured disturbances](#page-21-0) [input model](#page-21-0) 2[-10](#page-21-0) [output model](#page-24-0) 2-[13](#page-24-0)

**W**

[weights](#page-87-0)

[specification](#page-87-0) 4-[6](#page-87-0)